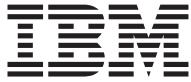

# Краткий справочник

*Содержит:*

**- Инструкции по технике безопасности,**

**гарантии и прочие замечания**

**- Установка компьютера**

**- Восстановление программных средств**

**- Устранение неполадок и диагностика**

**- Консультации и обслуживание, которые**

**предоставляет IBM**

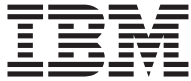

# Краткий справочник

#### **Примечание**

Перед тем как воспользоваться этой информацией и продуктом, к которому она относится, обязательно прочтите разделы ["Замечания по технике безопасности"](#page-6-0) на [стр. v](#page-6-0) и "Приложение. [Гарантия на продукт и замечания"](#page-44-0) на стр. 31.

# **Содержание**

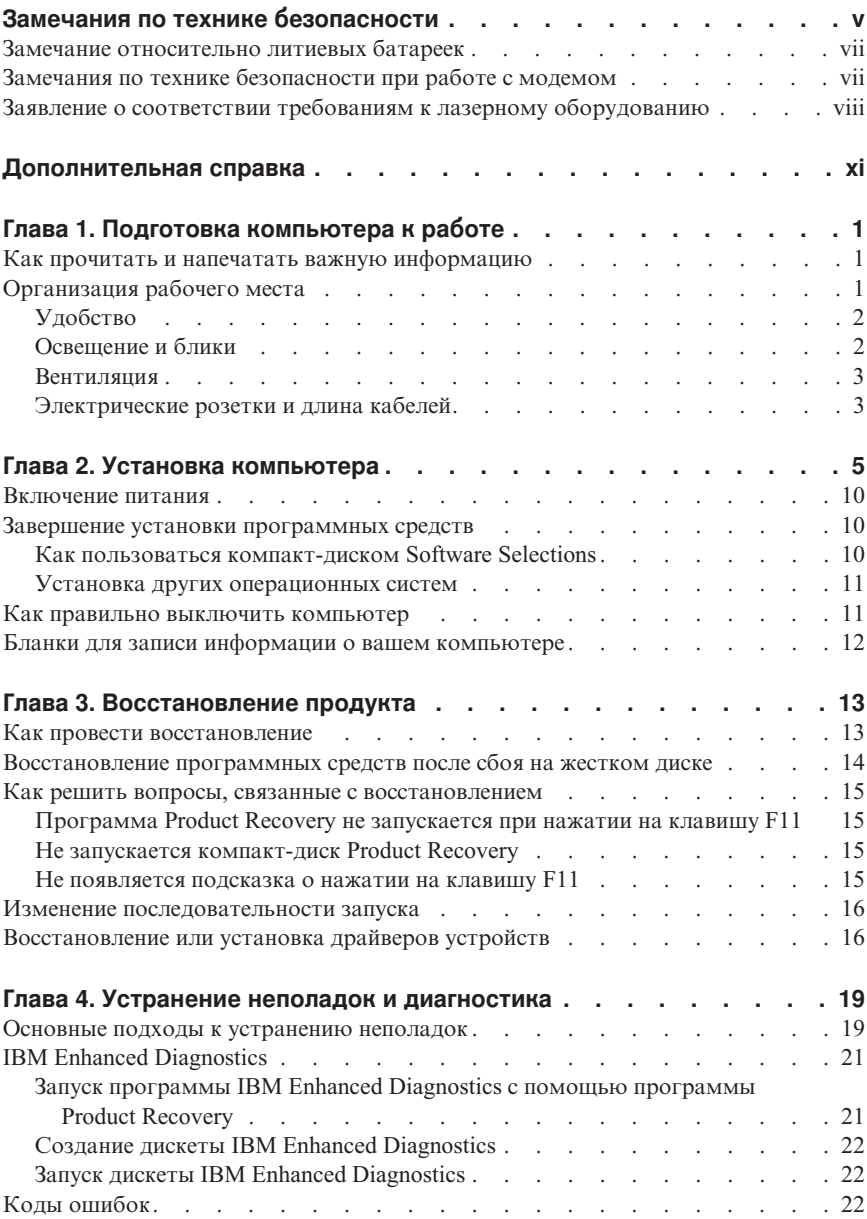

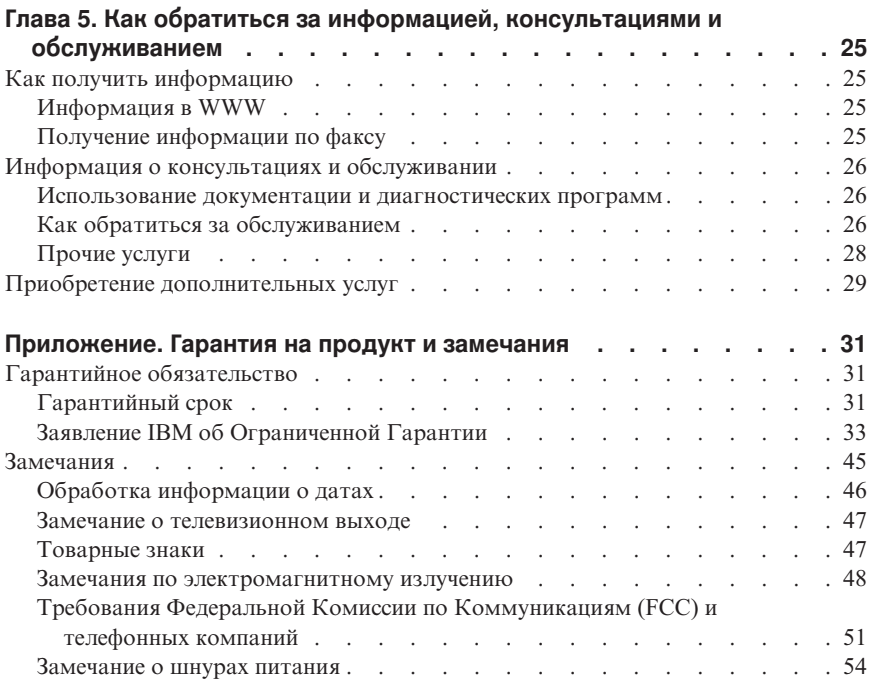

# <span id="page-6-0"></span>**Замечания по технике безопасности**

#### **ОПАСНО**

**Существует опасность поражения электрическим током от силовых, телефонных и коммуникационных кабелей.**

**Во избежание поражения током:**

- v **Не присоединяйте и не отсоединяйте кабели, а также не производите установку, обслуживание или переконфигурирование данного продукта во время грозы.**
- v **Присоединяйте шнуры питания к розеткам с правильной подводкой и заземлением.**
- v **Оборудование, подсоединяемое к данному продукту, следует включать в розетки с правильной подводкой.**
- v **По мере возможности, при отсоединении или присоединении сигнальных кабелей старайтесь действовать одной рукой.**
- v **Ни в коем случае не включайте оборудование при признаках возгорания, затопления или конструктивных повреждений.**
- v **Перед тем как открывать крышки устройства, отсоединяйте шнуры питания, телекоммуникационные системы, сети и модемы (если только в инструкциях по установке и конфигурированию не указано иное).**
- v **Устанавливая или перемещая продукт либо подсоединенные к нему устройства, а также открывая их крышки, отсоединяйте и присоединяйте кабели так, как описано в приведенной ниже таблице.**

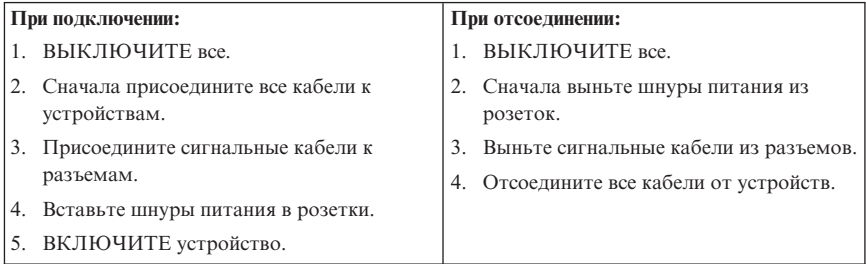

#### **ОПАСНО**

**Le courant électrique provenant de l'alimentation, du téléphone et des câbles de transmission peut présenter un danger.**

**Pour éviter tout risque de choc électrique :**

- v **Ne manipulez aucun câble et n'effectuez aucune opération d'installation, d'entretien ou de reconfiguration de ce produit au cours d'un orage.**
- v **Branchez tous les cordons d'alimentation sur un socle de prise de courant correctement câblé et mis à la terre.**
- v **Branchez sur des socles de prise de courant correctement câblés tout équipement connecté à ce produit.**
- v **Lorsque cela est possible, n'utilisez qu'une seule main pour connecter ou déconnecter les câbles d'interface.;**
- v **Ne mettez jamais un équipement sous tension en cas d'incendie ou d'inondation, ou en présence de dommages matériels.**
- v **Avant de retirer les carters de l'unité, mettez celle-ci hors tension et déconnectez ses cordons d'alimentation, ainsi que les câbles qui la relient aux réseaux, aux systèmes de té lécommunication et aux modems (sauf instruction contraire mentionnée dans les procédures d'installation et de configuration).**
- v **Lorsque vous installez, que vous déplacez, ou que vous manipulez le présent produit ou des périphériques qui lui sont raccordés, reportez-vous aux instructions ci-dessous pour connecter et déconnecter les différents cordons.**

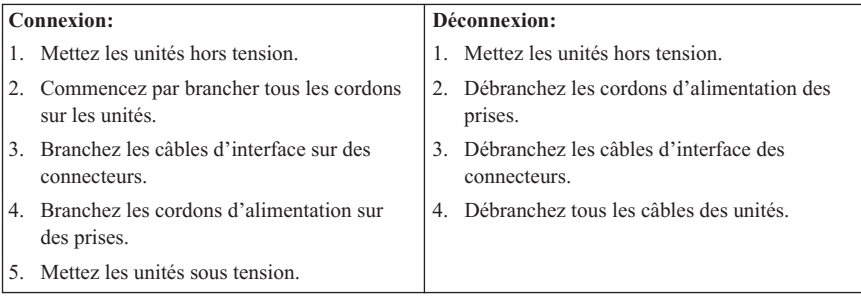

## <span id="page-8-0"></span>**Замечание относительно литиевых батареек**

#### **ОСТОРОЖНО:**

**При неправильной замене батарейки возможен взрыв.**

**Батарейку можно заменить только на батарейку IBM P/N 33F8354 или на батарейку эквивалентного типа, рекомендованного изготовителем. Внутри батарейки содержится литий, поэтому при неправильном использовании, обращении или утилизации батарейка может взорваться.**

*Запрещается:*

- v **Бросать или погружать батарейку в воду**
- v **Нагревать ее свыше 100°C**
- v **Чинить или разбирать батарейку**

**При утилизации батареек следуйте правилам, установленным в вашей стране.**

#### **ATTENTION**

**Danger d'explosion en cas de remplacement incorrect de la batterie.**

**Remplacer uniquement par une batterie IBM de type ou d'un type équivalent recommandé par le fabricant. La batterie contient du lithium et peut exploser en cas de mauvaise utilisation, de mauvaise manipulation ou de mise au rebut inappropriée.**

*Ne pas :*

- v **Lancer ou plonger dans l'eau**
- v **Chauffer à plus de 100°C (212°F)**
- v **Réparer ou désassembler**

**Mettre au rebut les batteries usagées conformément aux règlements locaux.**

# **Замечания по технике безопасности при работе с модемом**

Чтобы уменьшить вероятность возгорания, поражения электрическим током или травм при работе с телефонным оборудованием, всегда соблюдайте основные меры предосторожности, в частности:

- Никогда не устанавливайте телефонную проводку во время грозы.
- Никогда не устанавливайте телефонные розетки во влажных помещениях, если эти розетки не предназначены специально для работы во влажных помещениях.
- Никогда не прикасайтесь к неизолированным телефонным проводам или клеммам, если телефонная линия не отсоединена от сетевого интерфейса.
- <span id="page-9-0"></span>• Будьте осторожны при установке и модификации телефонных линий.
- Избегайте пользоваться телефоном (за исключением беспроводных аппаратов) во время грозы. При этом вас может ударить молнией.
- Если вам нужно сообщить об утечке газа, не пользуйтесь телефоном, находящимся вблизи места утечки.

#### **Consignes de sécurité relatives au modem**

Lors de l'utilisation de votre matériel téléphonique, il est important de respecter les consignes ci-après afin de réduire les risques d'incendie, d'électrocution et d'autres blessures :

- v N'installez jamais de cordons téléphoniques durant un orage.
- v Les prises téléphoniques ne doivent pas être installées dans des endroits humides, excepté si le modèle a été conçu à cet effet.
- v Ne touchez jamais un cordon téléphonique ou un terminal non isolé avant que la ligne ait été déconnectée du réseau téléphonique.
- v Soyez toujours prudent lorsque vous procédez à l'installation ou à la modification de lignes téléphoniques.
- v Si vous devez téléphoner pendant un orage, pour éviter tout risque de choc électrique, utilisez toujours un téléphone sans fil.
- v En cas de fuite de gaz, n'utilisez jamais un téléphone situé à proximité de la fuite.

## **Заявление о соответствии требованиям к лазерному оборудованию**

Некоторые модели персональных компьютеров IBM оснащены устройством CD-ROM или устройством DVD-ROM. Устройства CD-ROM и DVD-ROM также можно приобрести отдельно, в качестве дополнительного оборудования. Устройства CD-ROM и DVD-ROM относятся к лазерному оборудованию. В США на эти устройства получены сертификаты, подтверждающие их соответствие требованиям подраздела J постановлений DHHS 21 CFR (Department of Health and Human Services 21 Code of Federal Regulations - Постановления правительства, код 21, Департамент Здравоохранения и Службы Человека) для лазерного оборудования Класса 1. Что касается других стран, то на эти устройства получены сертификаты, подтверждающие их соответствие требованиям Электротехнической Комиссии (IEC) 825 и EN 60 825 CENELEC для лазерного оборудования Класса 1.

Если у вас установлено устройство CD-ROM или DVD-ROM, соблюдайте приведенные ниже правила обращения с этими устройствами.

#### **ОСТОРОЖНО:**

**Предприняв действия в обход приведенных здесь инструкций (например, при настройке или регулировке аппаратуры и т.д.), вы можете подвергнуться опасному воздействию лазерного излучения.**

При снятии крышки устройства CD-ROM или устройства DVD-ROM можно подвергнуться опасному воздействию лазерного излучения. Внутри устройств CD-ROM и DVD-ROM нет узлов, подлежащих обслуживанию. **Не снимайте крышки этих устройств.**

В некоторых устройствах CD-ROM и DVD-ROM используются встроенные лазерные диоды Класса 3A или 3B. Обратите внимание на приведенное ниже положение.

#### **ОПАСНО**

**В открытом состоянии является источником лазерного излучения. Не смотрите на луч, не разглядывайте его с помощью оптических инструментов, а также избегайте прямого воздействия лазерного луча.**

#### **DANGER:**

Certains modèles d'ordinateurs personnels sont équipés d'origine d'une unité de CD-ROM ou de DVD-ROM. Mais ces unités sont également vendues séparément en tant qu'options. L'unité de CD-ROM/DVD-ROM est un appareil à laser. Aux État-Unis, l'unité de CD-ROM/DVD-ROM est certifiée conforme aux normes indiquées dans le sous-chapitre J du DHHS 21 CFR relatif aux produits à laser de classe 1. Dans les autres pays, elle est certifiée être un produit à laser de classe 1 conforme aux normes CEI 825 et CENELEC EN 60 825.

Lorsqu'une unité de CD-ROM/DVD-ROM est installée, tenez compte des remarques suivantes:

#### **ATTENTION: Pour éviter tout risque d'exposition au rayon laser, respectez les consignes de réglage et d'utilisation des commandes, ainsi que les procédures décrites.**

L'ouverture de l'unité de CD-ROM/DVD-ROM peut entraîner un risque d'exposition au rayon laser. Pour toute intervention, faites appel à du personnel qualifié.

Certaines unités de CD-ROM/DVD-ROM peuvent contenir une diode à laser de classe 3A ou 3B. Tenez compte de la consigne qui suit:

#### ОПАСНО

Rayonnement laser lorsque le carter est ouvert. Évitez toute exposition directe des yeux au<br>rayon laser. Évitez de regarder fixement le faisceau ou de l'observer à l'aide d'instruments optiques.

# <span id="page-12-0"></span>Дополнительная справка

В данном Кратком справочнике содержатся инструкции по установке вашего компьютера IBM и запуску операционной системы. В эту публикацию также включены описание основных шагов по устранению неполадок и процедур восстановления программ, информация о том, как обратиться за консультациями и обслуживанием, и информация о гарантии.

В прилагаемом к вашему компьютеру Руководстве пользователя содержится информация по установке дополнительных аппаратных средств. Соответствующий файл в формате PDF (Portable Document Format) можно найти с помощью имеющегося на вашем рабочем столе средства Access IBM. Воспользовавшись программой Adobe Acrobat Reader, вы сможете прочитать и напечатать этоРуководство пользователя, чтобы использовать его при установке дополнительных аппаратных средств.

Имеющееся на вашем рабочем столе средство Access IBM позволит вам ознакомиться с дополнительной информацией по следующим вопросам:

- Использование компьютера
- Установка программ с компакт-диска Software Selections
- Установка дополнительных аппаратных средств
- Присоединение коммуникационных кабелей
- Устранение наиболее распространенных неполадок
- Регистрация компьютера

Если у вас есть доступ в Интернет, вы сможете получить через Web доступ к новейшим советам, рекомендациям, ответам на наиболее часто задаваемые вопросы и дискуссионным форумам, а также к *Руководству пользователя* по вашему компьютеру. Для технических специалистов по обслуживанию вычислительной техники также имеется публикация Hardware Maintenance Manual (Руководство по обслуживанию аппаратных средств). Чтобы получить доступ к этой информации, перейдите в браузере на страницу

#### http://www.ibm.com/pc/support/

Введите тип и модель вашего компьютера в поле **Ouick Path** (Быстрый путь) и щелкните по Go (Перейти).

# <span id="page-14-0"></span>**Глава 1. Подготовка компьютера к работе**

#### **Перед началом работы**

Обязательно прочтите разделы ["Замечания по технике безопасности"](#page-6-0) на [стр. v](#page-6-0) и ["Замечания"](#page-58-0) на стр. 45.

Прежде чем вы начнете пользоваться компьютером, выполните описанные здесь важные задачи. Сделав это самом начале, вы сэкономите время и избежите лишних волнений впоследствии.

- 1. Создайте дискету *Recovery Repair*. На вашем компьютере есть встроенная программа Product Recovery, предназначенная для восстановления операционной системы. Как правило, эту программу можно вызвать с помощью соответствующей подсказки при запуске компьютера. Если подсказкой воспользоваться нельзя или она не появляется на экране, вы сможете восстановить доступ к программе Product Recovery с помощью дискеты *Recovery Repair*. Смотрите раздел ["Создание дискеты](#page-28-0) Recovery Repair" [на стр. 15](#page-28-0).
- 2. Запишите тип, модель и серийный номер компьютера. В том случае, если вам понадобится обратиться за обслуживанием или технической поддержкой, вас, скорее всего, попросят сообщить эту информацию. Смотрите раздел ["Бланки](#page-25-0) [для записи информации о вашем компьютере"](#page-25-0) на стр. 12.
- 3. Создайте дискету *Enhanced Diagnostics*. *Enhanced Diagnostics* помогает выявить неисправности аппаратных средств и является частью программы Product Recovery. Заблаговременно создав дискету *Enhanced Diagnostics*, вы обеспечите себе возможность воспользоваться этим средством в тех случаях, когда программу Product Recovery вызвать не удается. Смотрите раздел "Создание дискеты [IBM Enhanced Diagnostics"](#page-35-0) на стр. 22.

## **Как прочитать и напечатать важную информацию**

В этом *Кратком справочнике* содержится важная информация о переустановке программных средств. Смотрите раздел "Глава 3. [Восстановление продукта"](#page-26-0) на [стр. 13](#page-26-0).

# **Организация рабочего места**

Чтобы использовать компьютер с максимальной отдачей, нужно организовать рабочее место и расположить компьютер и прочее оборудование в соответствии с характером работы. При организации рабочего места самым важным является создание удобных условий для работы, но следует также учитывать вентиляцию, освещение и расположение электрических розеток.

# <span id="page-15-0"></span>**Удобство**

Приведенные здесь рекомендации помогут вам подобрать наиболее подходящее рабочее положение.

Если человек долго находится в одном и том же положении, то он быстро устает. Поэтому очень важно подобрать удобное кресло. Спинка и сиденье должны регулироваться независимо друг от друга и должны служить прочной опорой. Сиденье должно быть закруглено спереди, чтобы снизить давление на бедра. Отрегулируйте сиденье так, чтобы бедра были параллельны полу, а ноги полной ступней стояли на полу или специальной подставке.

При работе с клавиатурой предплечья должны быть параллельны полу, а кисти должны находиться в нейтральном, удобном положении. Печатайте легкими касаниями, держа руки и пальцы расслабленными. Вы можете установить удобный для себя угол наклона клавиатуры, изменив высоту ножек клавиатуры.

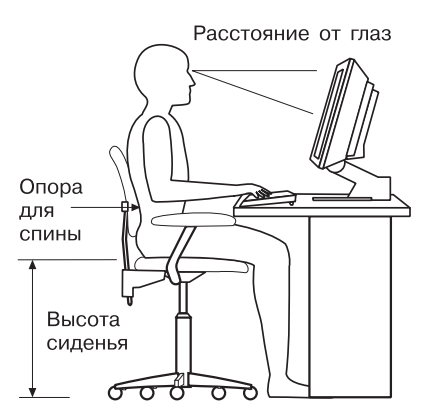

Установите монитор так, чтобы верх экрана был на уровне глаз или немного ниже. Расположите монитор на удобном расстоянии (50-60 см от глаз), так, чтобы при взгляде на экран не пришлось поворачиваться. Прочее оборудование, которым вы постоянно пользуетесь (например, телефон или мышь), также должно находиться под рукой.

# **Освещение и блики**

Разместите монитор так, чтобы свести к минимуму блики и отражения от верхнего освещения, окон и прочих источников света. Даже свет, отразившийся от блестящих поверхностей, может явится причиной раздражающих отражений на экране монитора. По возможности размещайте монитор под прямым углом к окнам и прочим источникам света. Если нужно, уменьшите верхнее освещение с помощью выключателя или регулятора напряжения. Если монитор стоит рядом с окном, повесьте шторы или занавески, чтобы преградить доступ солнечному свету. Возможно, вам придется в течение дня по мере изменения освещения подстраивать яркость и контрастность на мониторе.

<span id="page-16-0"></span>Если никак не удается устранить отражения или отрегулировать освещение, то можно попробовать установить на экран антибликовый фильтр. Однако такие фильтры могут снизить чистоту изображения, поэтому прибегайте к этой мере, только исчерпав остальные методы борьбы с бликами.

Накопление на экране пыли усугубляет проблемы, связанные с бликами. Не забывайте время от времени протирать экран монитора мягкой тряпочкой, смоченной неабразивным жидким стеклоочистителем.

## **Вентиляция**

При работе компьютера и монитора выделяется тепло. Внутри компьютера есть вентилятор, который всасывает свежий воздух и выбрасывает горячий. Горячий воздух выходит через вентиляционные отверстия. Если закрыть вентиляционные отверстия, то перегрев может привести к порче оборудования. Размещайте компьютер и монитор так, чтобы не загораживать вентиляционные отверстия; обычно достаточно, чтобы компьютер и монитор отстояли от других предметов на 5 см. Проверьте также, не попадает ли выходящий горячий воздух на другое оборудование.

# **Электрические розетки и длина кабелей**

Окончательное размещение компьютера определяется местонахождением электрических розеток, а также длиной шнуров питания и кабелей, идущих от компьютера к монитору, принтеру и прочему оборудованию.

При организации рабочего места:

- Старайтесь не пользоваться удлинителями. По возможности подключайте шнур питания компьютера непосредственно к розетке.
- Шнуры питания и кабели не должны попадаться под ноги, так как их могут нечаянно сорвать.

Дополнительную информацию о шнурах питания смотрите в разделе "Шнур питания" в данной книге.

# <span id="page-18-0"></span>**Глава 2. Установка компьютера**

**Примечание:** Возможно, у вашего компьютера окажутся не все показанные на рисунке разъемы.

Ниже приводится информация, которая поможет вам при установке компьютера. Большинство разъемов на задней панели компьютера обозначено маленькими пиктограммами; они помогут вам найти нужные разъемы.

Если разъемы кабелей и разъемы на панели компьютера окрашены в разные цвета, то кабели нужно присоединять к разъемам соответствующих цветов. Например, синий разъем кабеля следует подсоединить к синему разъему на задней панели компьютера, а красный разъем кабеля - к красному.

- 1. Проверьте установку переключателя напряжения на задней панели компьютера. Если нужно, переставьте его с помощью шариковой ручки.
	- v Если диапазон напряжений составляет 90–137 В (переменный ток), то переставьте переключатель в положение 115 V.
	- v Если диапазон напряжений составляет 180-265 В (переменный ток), то переставьте переключатель в положение 230 V.

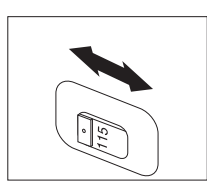

2. Кабель клавиатуры может заканчиваться стандартным разъемом клавиатуры ( $\Box$ ) или разъемом универсальной последовательной шины (Universal Serial Bus - USB) ( $\overline{2}$ ). Присоедините кабель клавиатуры к соответствующему разъему клавиатуры.

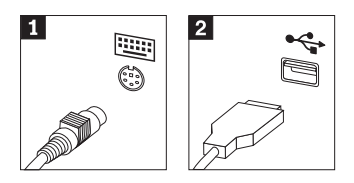

3. Кабель мыши может заканчиваться стандартным разъемом мыши (1) или разъемом USB (<sup>2</sup>). Присоедините кабель мыши к соответствующему

разъему мыши.

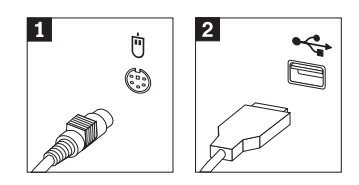

4. Присоедините кабель монитора к разъему монитора и закрепите его винтами.

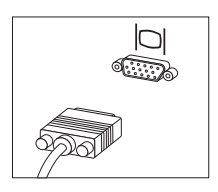

5. Если у вас есть модем, присоедините модем в соответствии с приведенными ниже инструкциями.

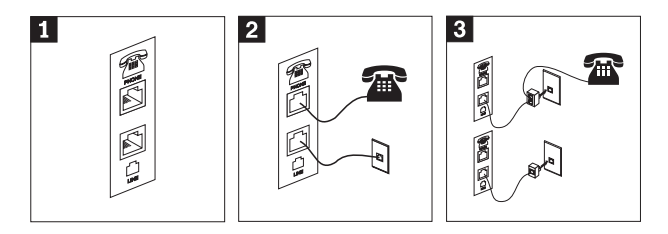

- 1 Этот двойной разъем на задней панели компьютера предназначен для установки модема.
- 2 Присоедините один конец телефонного кабеля к телефону, а другой конец к телефонному разъему на задней панели компьютера. Вставьте один конец модемного кабеля в разъем модема на задней панели компьютера, а другой его конец - в телефонную розетку.
- З Внекоторых случаях для подключения кабелей к настенной розетке необходим разветвитель или переходник, как показано на рисунке. Разветвитель можно использовать и без телефона, как показано в нижней части иллюстрации.
- 6. Если у вас есть аудиоустройства, присоедините их, следуя приведенным ниже инструкциям. Дополнительную информацию о динамиках смотрите в пункте 7 [на стр. 7.](#page-20-0)

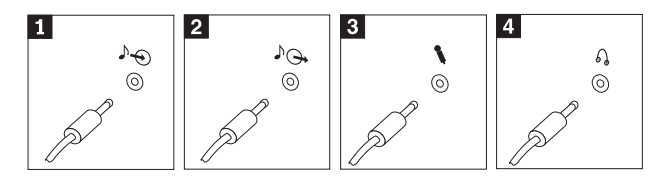

<span id="page-20-0"></span>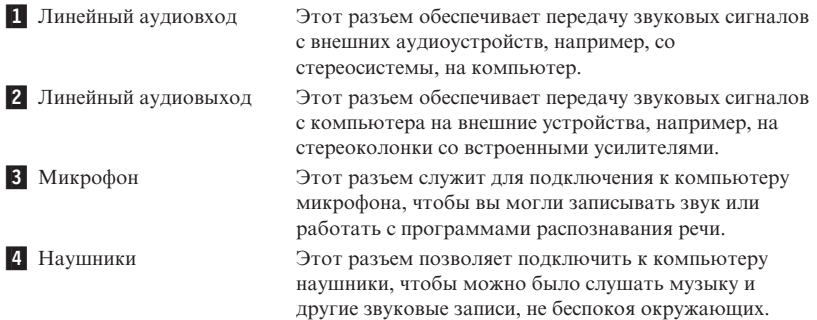

7. Если у вас *активные* динамики с адаптером для подключения к сети переменного тока, следуйте инструкциям, приведенным ниже.

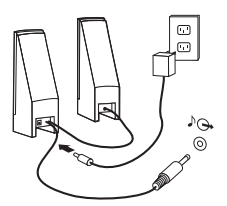

- a. Если нужно, соедините динамики кабелем. Некоторые динамики соединены фиксированным кабелем.
- b. Подсоедините к динамику кабель питания.
- c. Подсоедините динамики к компьютеру.
- d. Присоедините кабель питания к источнику питания переменного тока.
- 8. Если у вас *неактивные* динамики без адаптера для подключения сети переменного тока, следуйте инструкциям, приведенным ниже.

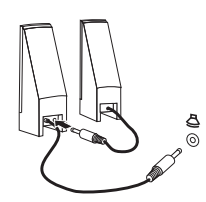

- a. Если нужно, соедините динамики кабелем. Некоторые динамики соединены фиксированным кабелем.
- b. Подсоедините динамики к компьютеру.

9. Присоедините все дополнительные устройства. Возможно, у вашего компьютера окажутся не все показанные на рисунке разъемы.

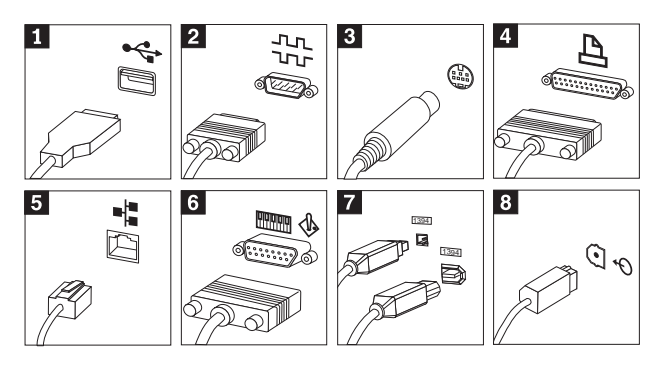

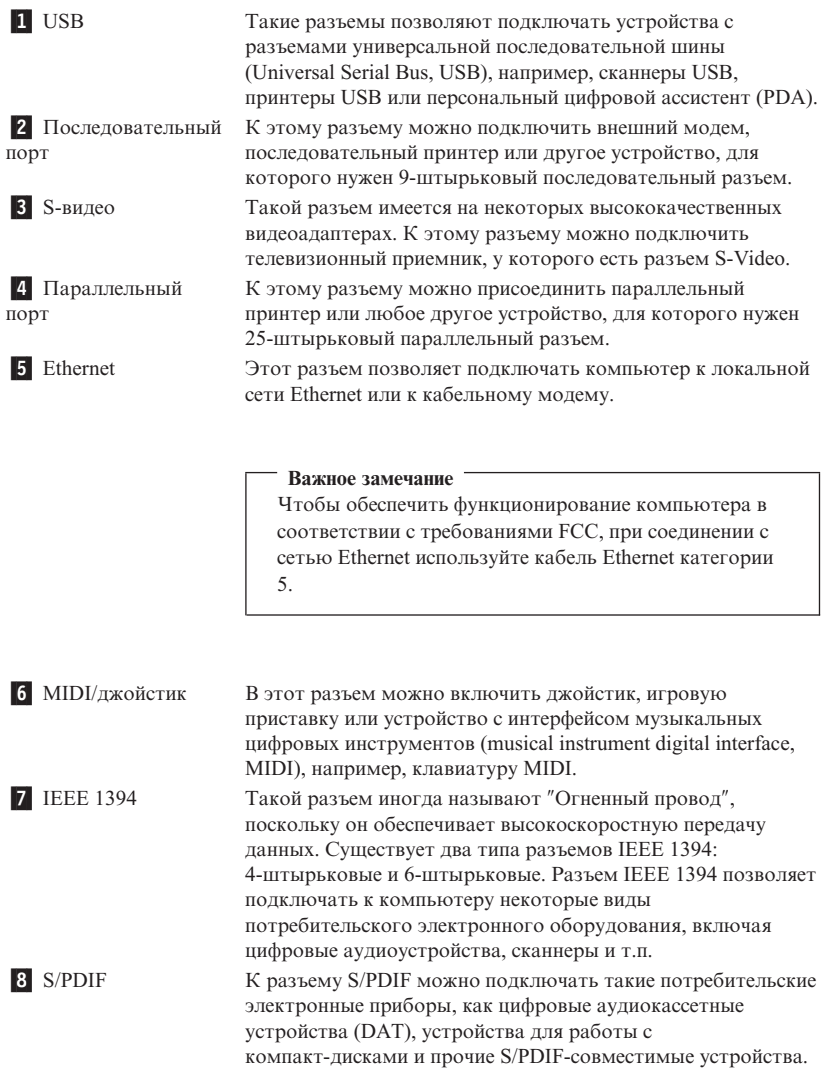

## 10. Включите шнуры питания в розетки с правильным заземлением.

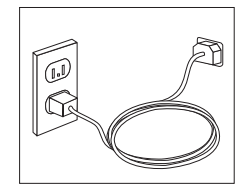

<span id="page-23-0"></span>**Примечание:** Дополнительную информацию о разъемах можно получить с помощью средства **Access IBM**, имеющегося на вашем рабочем столе.

#### **Включение питания**

Сначала включите монитор и внешние устройства. Включите компьютер. По завершении автотеста при включении питания (POST) окно с логотипом IBM закроется. Если на компьютере есть преинсталлированные программные средства, запустится процедура установки программных средств.

Если при запуске возникнут какие-либо неполадки, смотрите разделы ["Глава](#page-32-0) 4. [Устранение неполадок и диагностика"](#page-32-0) на стр. 19 и "Глава 5. [Как обратиться за](#page-38-0) информацией, [консультациями и обслуживанием"](#page-38-0) на стр. 25.

## **Завершение установки программных средств**

#### **Важное замечание**

Прежде чем воспользоваться имеющимися на вашем компьютере программами, пожалуйста, внимательно прочтите лицензионные соглашения. В этих соглашениях содержатся сведения о ваших правах, обязательствах сторон и гарантиях на прилагаемые к вашему компьютеру программы. Воспользовавшись программами, вы тем самым примете положения соответствующих соглашений. Не пользуйтесь программами, если вы отказываетесь принять эти соглашения. Вместо этого незамедлительно верните компьютер и получите полное возмещение уплаченной вами стоимости.

После того как вы первый раз запустите компьютер, завершите установку программ, следуя инструкциям на экране. Если вы не завершите установку программ при первом включении компьютера, это может привести к непредсказуемым результатам. По завершении установки щелкните по значку **Access IBM** на рабочем столе, чтобы ознакомиться с более подробной информацией о вашем компьютере.

## **Как пользоваться компакт-диском Software Selections**

На компакт-диске *Software Selections* находятся такие средства, как программа защиты от вирусов, программа управления сетью, инструментарий Интернета и средства для подключения к линии DSL (Digital Subscriber Line).

Вставьте компакт-диск *Software Selections* в устройство CD-ROM и следуйте инструкциям на экране. С помощью этого компакт-диска можно:

- <span id="page-24-0"></span>• Если ваш компьютер оснащен устройством CD-ROM, установить программные средства или документацию непосредственно с этого компакт-лиска
- Создать образ компакт-диска Software Selections на жестком диске или на диске локальной сети и установить эти программные средства с помощью этого образа

Компакт-лиск Software Selections прелоставит в ваше распоряжение простой и удобный графический интерфейс, а также процедуры автоматической установки для большинства программ. На нем также есть система справки, описывающая находящиеся на этом компакт-диске средства.

Инструкции по установке программ с компакт-дисков Software Selections можно найти с помощью средства Access IBM, имеющегося на вашем рабочем столе.

## Установка других операционных систем

Если вы сами установили операционную систему, ознакомьтесь с инструкциями, прилагаемыми к компакт-лискам или лискетам с этой операционной системой. После установки операционной системы не забульте установить все драйверы устройств. Обычно к драйверам устройств прилагаются инструкции по установке.

## Как правильно выключить компьютер

Перед выключением компьютера необходимо правильно завершить работу операционной системы. Это позволит предотвратить потерю несохраненных данных и избежать неполадок в работе программ. Чтобы правильно завершить работу операционной системы Microsoft Windows  $\tilde{\text{}}$ , выполните следующее:

- 1. Щелкните по кнопке Пуск на рабочем столе Windows.
- 2. Щелкните по Завершение работы.
- 3. Щелкните по Выключить компьютер.
- 4. Щелкните по ОК.

## <span id="page-25-0"></span>Бланки для записи информации о вашем компьютере

Записанная вами информация о вашем компьютере может оказаться полезной, если вам когда-либо понадобится обратиться в сервисную службу. Эту информацию может запросить сотрудник сервисной службы.

Тип, модель и серийный номер компьютера находятся на этикетке на вашем компьютере. Запишите эту информацию в приведенную ниже таблицу.

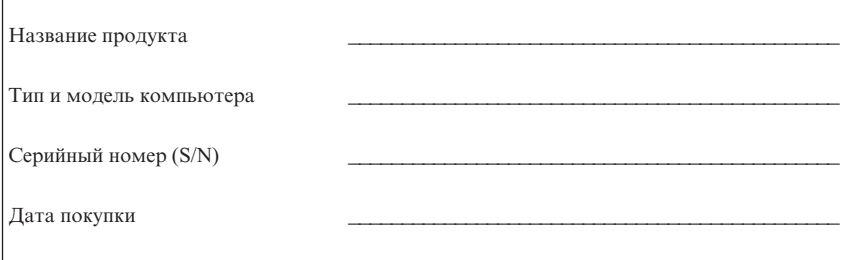

Вы сможете зарегистрировать компьютер по телефону прямо при обращении за обслуживанием и поддержкой. Более подробную информацию о регистрации компьютера можно получить с помощью средства Access IBM, имеющегося на вашем рабочем столе.

# <span id="page-26-0"></span>**Глава 3. Восстановление продукта**

Программа Product Recovery (Восстановление продукта) на вашем компьютере находится на отдельном скрытом разделе жесткого диска. Она работает независимо от операционной системы.

#### **Как провести восстановление**

#### **Важное замечание**

Прежде чем приступать к восстановлению программного обеспечения, ознакомьтесь с приведенной ниже информацией.

- v К восстановлению следует прибегать только как к последней мере, после того как все остальные средства диагностики и устранения неполадок будут исчерпаны.
- Если возможно, прежде чем приступать к восстановлению, создайте резервную копию файлов с вашими данными. При восстановлении стирается вся информация, хранящаяся в основном разделе (обычно это диск C).
- v Программа восстановления продукта (Product Recovery), находящаяся на одном из разделов жесткого диска, представляет собой основной способ восстановления.
- Если вы процедура восстановления производится из-за того, что вы заменили жесткий диск компьютера, смотри те раздел ["Восстановление](#page-27-0) [программных средств после сбоя на жестком диске"](#page-27-0) на стр. 14.

Чтобы выполнить восстановление, действуйте следующим образом:

- 1. Создайте резервные копии файлов с вашими данными. Все находящиеся на жестком диске файлы будут стерты; если вы не создадите их резервные копии, то потеряете данные.
- 2. Выключите компьютер по крайней мере на 5 секунд. Перезапустите компьютер и, когда появится подсказка To begin the IBM Product Recovery Program, press F11 (Чтобы запустить Программу IBM Product Recovery, нажмите F11), нажмите клавишу F11. (Подсказка о нажатии на клавишу F11 появляется на экране всего на несколько секунд.)

Появилась ли подсказка о нажатии на клавишу F11?

**Да** - Перейдите к шагу 3.

**Нет** - Либо на жестком диске вашего компьютера нет программы Product Recovery, либо повреждена подсказка о нажатии на клавишу F11. Перейдите к разделу "Как решить вопросы, [связанные с восстановлением"](#page-28-0) на стр. 15.

3. Запустилась ли программа Product Recovery после нажатия на клавишу F11?

<span id="page-27-0"></span>Да - Перейдите к шагу 5.

Нет - Если у вас есть компакт-диск Product Recovery, перейдите к шагу 4. В противном случае перейдите к разделу "Как решить вопросы, связанные с восстановлением" на стр. 15.

- 4. Вставьте компакт-диск Product Recovery в устройство CD-ROM (если у вас несколько компакт-дисков, вставьте CD 1). Перезагрузите компьютер. Если компьютер на загрузит программу Product Recovery с компакт-лиска, то, возможно, устройство CD или DVD не указано в последовательности запуска. Задайте устройство CD или DVD в качестве первого устройства запуска. Дополнительную информацию смотрите в разлеле "Изменение последовательности запуска" на стр. 16.
- 5. Когда запустится программа Product Recovery, вам, возможно, позволят выбрать операционную систему. Если появится меню для выбора операционной системы, выберите нужную операционную систему с помощью клавиш со стрелками и нажмите Enter.
- 6. Следуйте инструкциям на экране. В процессе восстановления компьютер может неоднократно перезагружаться. По окончании процедуры восстановления появится сообщение о том, что операция завершена.

#### Примечания:

- 1. После восстановления вам. возможно, придется переустановить драйверы для некоторых устройств. Если вам потребовалось переустановить драйверы устройств, смотрите раздел "Восстановление или установка драйверов устройств" на стр. 16.
- 2. На некоторых компьютерах преинсталлирован пакет Microsoft Office или Microsoft Works. Если вам понадобится восстановить приложения Microsoft Office или Microsoft Works, воспользуйтесь компакт-лиском Microsoft Office или Microsoft Works. Эти компакт-диски прилагаются только к компьютерам, на которых преинсталлированы Microsoft Office или Microsoft Works.

# Восстановление программных средств после сбоя на жестком диске

Если вы производите замену жесткого диска по причине его сбоя, то на новом жестком диске программы Product Recovery не будет. В этом случае вы должны использовать компакт-диск Product Recovery, прилагаемый к компьютеру или специально заказанный вами в IBM. Если у вас есть компакт-диск Product Recovery, перейдите к шагу 4, где вы найдете инструкции по восстановлению программных средств. Если у вас нет компакт-диска Product Recovery, смотрите раздел "Глава 5. Как обратиться за информацией, консультациями и обслуживанием" на стр. 25.

#### <span id="page-28-0"></span>**Как решить вопросы, связанные с восстановлением**

Содержащаяся в этом разделе информация понадобится вам, если вам не удается получить доступ к программе Product Recovery.

## **Программа Product Recovery не запускается при нажатии на клавишу F11**

Либо повреждена программа Product Recovery, либо неисправен раздел, на котором находится программа Product Recovery. Для запуска программы Product Recovery используйте компакт-диск *Product Recovery*. Если к вашему компьютеру не прилагался компакт-диск *Product Recovery*, обратитесь в IBM и закажите компакт-диск*Product Recovery* для вашего компьютера. Дополнительную информацию смотрите в разделе "Глава 5. [Как обратиться за информацией,](#page-38-0) [консультациями и обслуживанием"](#page-38-0) на стр. 25.

## **Не запускается компакт-диск Product Recovery**

Убедитесь, что в последовательности запуска устройство CD или DVD стоит перед жестким диском. Смотрите раздел ["Изменение последовательности](#page-29-0) запуска" [на стр. 16](#page-29-0).

## **Не появляется подсказка о нажатии на клавишу F11**

Восстановите подсказку о нажатии на клавишу F11 с помощью дискеты*Recovery Repair* (либо создайте дискету *Recovery Repair*, если у вас ее нет). Смотрите раздел "Использование дискеты Recovery Repair" или "Создание дискеты Recovery Repair".

## **Создание дискеты Recovery Repair**

**Примечание:** Эту процедуру можно выполнить, только если операционная система работоспособна.

Чтобы создать дискету *Recovery Repair*, выполните следующее:

- 1. Запустите компьютер и операционную систему.
- 2. С помощью Проводника Windows или окна Мой компьютер откройте структуру каталогов на жестком диске.
- 3. Откройте папку imbtools; обычно она находится на диске C.
- 4. Дважды щелкните по **RRDISK.BAT** и следуйте инструкциям на экране.

#### **Использование дискеты Recovery Repair**

Чтобы воспользоваться дискетой *Recovery Repair*, выполните следующее:

- 1. Закройте операционную систему и выключите компьютер.
- 2. Вставьте дискету *Recovery Repair* в дисковод гибких дисков.
- 3. Включите компьютер и следуйте инструкциям на экране.

<span id="page-29-0"></span>**Примечание:** Если процедура восстановления завершится без ошибок, то подсказка о нажатии на клавишу F11 появится на экране при следующем запуске компьютера.

Если во время процедуры восстановления появится сообщение об ошибке и завершить восстановление не удастся, то, возможно, либо повреждена программа Product Recovery, либо неисправен раздел, на котором она находится. Для запуска программы Product Recovery используйте компакт-диск *Product Recovery*. Если к вашему компьютеру не прилагался компакт-диск *Product Recovery*, обратитесь в IBM и закажите компакт-диск*Product Recovery* для вашего компьютера. Дополнительную информацию смотрите в разделе ["Глава](#page-38-0) 5. Как обратиться за информацией, [консультациями и обслуживанием"](#page-38-0) на стр. 25.

## **Изменение последовательности запуска**

Если вы вставили компакт-диск в устройство CD или DVD, но компьютер при запуске не начал сразу же считывать информацию с компакт-диска, измените первое устройство запуска последовательности запуска на устройство CD или DVD. Чтобы изменить последовательность запуска, выполните следующее:

- 1. Выключите компьютер.
- 2. Включите компьютер.
- 3. Когда на экране появится подсказка утилиты Setup, быстро нажмите клавишу F1. Эта подсказка остается на экране очень недолго.
- 4. В меню утилиты Setup выберите **Start Options** (Опции запуска).
- 5. Посмотрите, какое устройство выбрано в качестве первого устройства запуска (First Startup Device), и запишите эту информацию - она вам впоследствии понадобится, поскольку по завершении процедуры восстановления вам придется восстановить этот параметр.
- 6. Измените первое устройство запуска на устройство CD или DVD.
- 7. Сохраните параметры и закройте программу.
- 8. Выключите компьютер.

#### **Восстановление или установка драйверов устройств**

Вы сможете восстановить или установить драйверы устройств, только если у вас на компьютере установлена операционная система. Убедитесь, что у вас есть документация и носители программных средств для соответствующего устройства.

Драйверы устройств, которые IBM установила на вашем компьютере, находятся на жестком диске компьютера (обычно на диске C) в папке ibmtools\drivers. Инструкции по установке драйверов устройств (readme.txt) также находятся в папке ibmtools\drivers. Прочие драйверы устройств находятся на носителях программ, прилагаемых к индивидуальным устройствам.

Новейшие драйверы устройств для преинсталлированных IBM устройств также можно найти в WWW по адресу: http://www.ibm.com/pc/support/.

Чтобы восстановить драйвер устройства, установленного IBM, выполните следующее:

- 1. Запустите компьютер и операционную систему.
- 2. В Проводнике Windows откройте структуру каталогов на жестком диске.
- 3. Откройте папку ibmtools.
- 4. Откройте папку драйверов. В папке драйверов есть несколько папок для различных устройств, имена которых соответствуют различным устройствам, установленным у вас на компьютере (например, видеоадаптерам, аудиоустройствам и т.п.).
- 5. Откройте соответствующую папку.
- 6. Чтобы восстановить драйвер устройства, выполните одно из следующих действий:
	- a. В папке устройства найдите файл readme.txt или другой файл с расширением .txt, в котором содержится информация по переустановке драйвера устройства. В имени этого файла может быть указано название операционной системы, например, win98.txt.
	- b. Если в папке устройства есть файл с расширением .inf, вы сможете переустановить драйвер устройства с помощью программы Установка Оборудования (ее значок находится в Панели управления Windows). С помощью этой программы можно переустановить только некоторые драйверы устройств. Когда в окне программы Установка оборудования вам спросят, какой драйвер устройства вы хотите установить, щелкните по **Установить с диска**, а затем щелкните по **Обзор**. После этого выберите в папке устройства соответствующий файл драйвера устройства.
	- c. В папке устройства найдите файл setup.exe. Дважды щелкните по **SETUP.EXE** и следуйте инструкциям на экране.

# <span id="page-32-0"></span>**Глава 4. Устранение неполадок и диагностика**

В этой главе приводятся основные подходы к устранению неполадок, которые могут возникнуть в работе компьютера, а также описываются средства диагностики. Если вы столкнулись с неполадкой в работе компьютера, которая здесь не описана, вызовите более подробную информацию по устранению неполадок с помощью средства **Access IBM**, имеющегося на вашем рабочем столе.

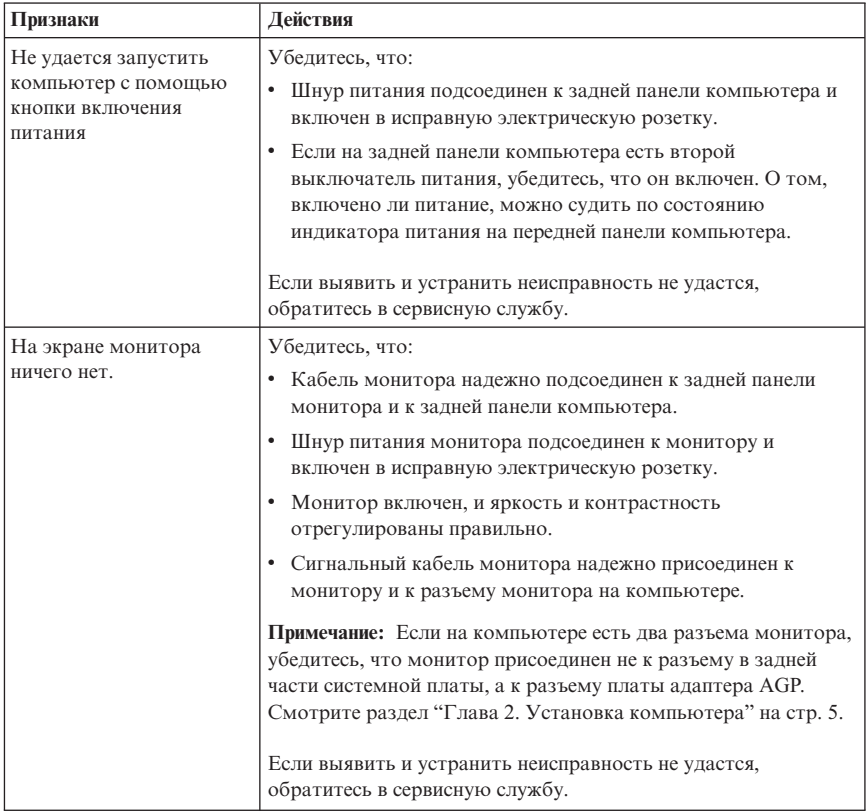

## **Основные подходы к устранению неполадок**

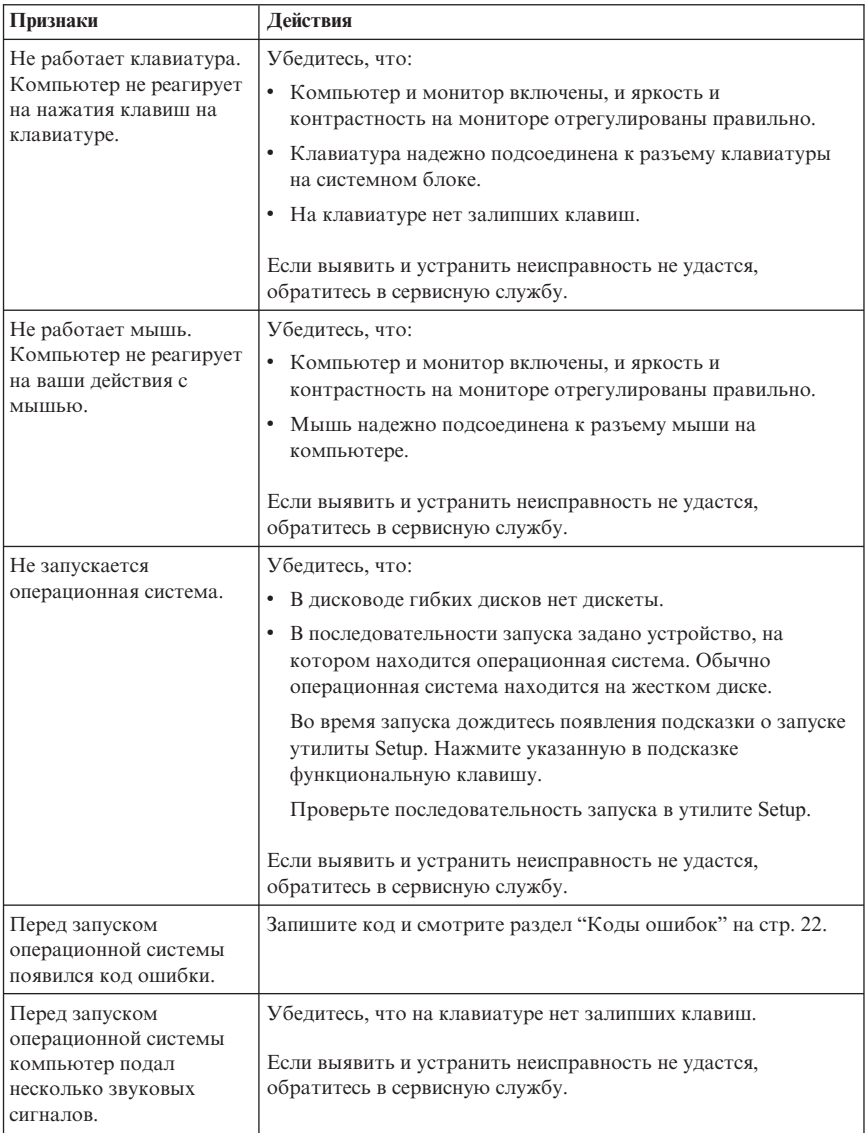

# <span id="page-34-0"></span>**IBM Enhanced Diagnostics**

Программа IBM Enhanced Diagnostics работает вне операционной системы. С помощью этой программы можно протестировать аппаратные компоненты компьютера. Эта программа используется, если вы не располагаете другими методами или если при выявлении неисправностей, предположительно связанных с аппаратными средствами, другие методы оказались безрезультатными.

Программу IBM Enhanced Diagnostics можно запустить с помощью программы Product Recovery, находящейся на жестком диске вашего компьютера. Также можно создать дискету *IBM Enhanced Diagnostics* с помощью программы Product Recovery или компакт-диска *Product Recovery* и запустить программу диагностики с этой дискеты.

Вы также можете загрузить новейшую версию программы Enhanced Diagnostics с Web-сайта http://www.ibm.com/pc/support/. Чтобы найти загружаемые файлы для вашего компьютера, введите тип и номер модели вашего компьютера в поле **Quick Path** (Быстрый путь).

# **Запуск программы IBM Enhanced Diagnostics с помощью программы Product Recovery**

Чтобы запустить диагностику с помощью программы Product Recovery, выполните следующее:

- **Примечание:** Если по какой-либо причине программа Product Recovery на жестком диске окажется повреждена или недоступна, средство IBM Enhanced Diagnostics можно будет запустить с компакт-диска *Product Recovery* (если он у вас есть).
- 1. Закройте операционную систему и выключите компьютер.
- 2. Включите компьютер. При появлении подсказки о вызове программы Product Recovery (она появится на экране всего на несколько секунд) быстро нажмите клавишу F11. Дождитесь появления меню восстановления продукта.
- 3. В зависимости от типа операционной системы может появиться подсказка о выборе системного режима. Если подсказка не появится, переходите к следующему шагу.
- 4. Когда появится главное меню, выберите **System Utilities** (Системные утилиты).
- 5. В меню System Utilities (Системные утилиты) выберите **Run Diagnostics** (Запустить диагностику). Запустится программа IBM Enhanced Diagnostics. По завершении диагностики вы вернетесь в главное меню программы Product Recovery.
- 6. Перезагрузите компьютер.

# <span id="page-35-0"></span>Создание дискеты IBM Enhanced Diagnostics

Чтобы создать дискету IBM Enhanced Diagnostics с помощью программы Product Recovery, выполните следующее:

- 1. Закройте операционную систему и выключите компьютер.
- 2. Включите компьютер. При появлении подсказки о вызове программы Product Recovery (она появится на экране всего на несколько секунд) быстро нажмите клавишу F11. Дождитесь появления меню восстановления продукта.
- 3. В зависимости от типа операционной системы может появиться подсказка о выборе системного режима. Если подсказка не появится, переходите к следующему шагу.
- 4. В главном меню выберите Системные утилиты.
- 5. Выберите Create a diagnostic diskette (Создать диагностическую дискету) и следуйте инструкциям на экране.
- 6. При появлении соответствующей подсказки вставьте чистую форматированную дискету в дисковод и следуйте инструкциям на экране.
- Примечание: Вы также можете загрузить новейшую версию диагностической программы с Web-сайта http://www.ibm.com/pc/support/. Чтобы найти загружаемые файлы для вашего компьютера, введите тип вашего компьютера в поле **Quick Path** (Быстрый путь).

# Запуск дискеты IBM Enhanced Diagnostics

Чтобы запустить дискету IBM Enhanced Diagnostics, выполните следующее:

- 1. Закройте операционную систему и выключите компьютер.
- 2. Вставьте дискету IBM Enhanced Diagnostics в дисковод гибких дисков.
- 3. Включите компьютер.
- 4. Следуйте инструкциям на экране. Если понадобится справка, нажмите F1.
- 5. По завершении работы программы выньте дискету из дисковода.
- 6. Завершите работу системы или перегрузите компьютер.

# Коды ошибок

В приведенной ниже таблице содержится описание некоторых наиболее часто встречающихся кодов ошибок, которые могут появиться на экране при включении компьютера.

- Запишите появившиеся коды ошибок. Если вы обратитесь за обслуживанием, вас попросят сообщить коды ошибок.
- Если появится несколько кодов ошибок, всегда устраняйте неполадки в том же порядке, в каком появлялись коды ошибок. Обычно при устранении причины первой ошибки устраняются и все последующие ошибки.
- Если появится код ошибки, которого нет в приведенной ниже таблице, вам придется провести более глубокую диагностику.
– Если при включении компьютера запустится операционная система, запустите программу IBM Enhanced Diagnostics с помощью **Access IBM** и смотрите электронные инструкции по устранению неполадок.

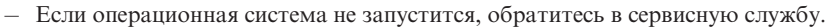

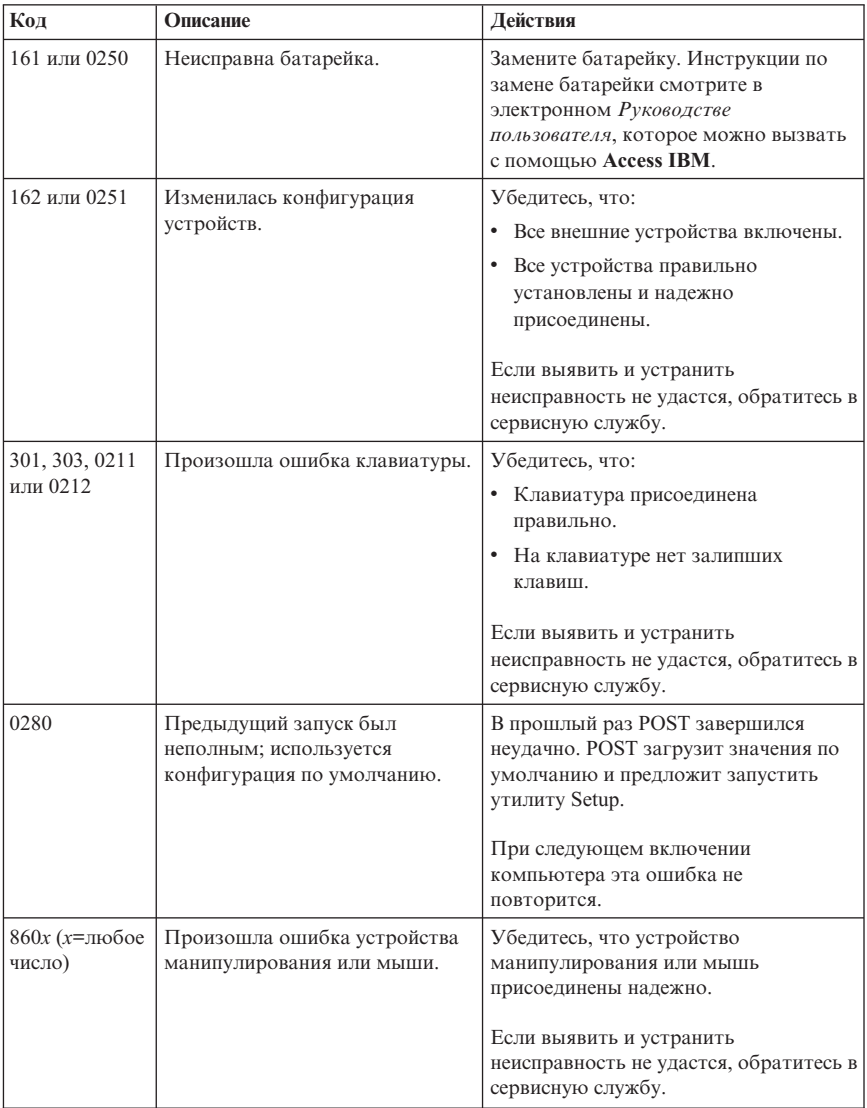

# Глава 5. Как обратиться за информацией, консультациями и обслуживанием

На тот случай, если вам понадобятся консультации, обслуживание и техническая поддержка или если вам просто захочется побольше узнать о продуктах IBM, IBM позаботилась о том, чтобы вы располагали различными источниками информации. В этом разделе рассказывается, где получить дополнительную информацию об IBM и продуктах IBM, что делать, если возникнут неполадки в работе компьютера, и куда обратиться за обслуживанием (если это потребуется).

# Как получить информацию

Информация о вашем компьютере IBM и преинсталлированных на нем программах содержится в документации, прилагаемой к компьютеру. Эта документация представляет собой печатные публикации, электронные книги, файлы README и файлы справки. Кроме того, информация о продуктах IBM предоставляется через WWW и через автоматизированную систему передачи факсимильной информации IBM (IBM Automated Fax System).

# Информация в WWW

В WWW информацию о продуктах для персональных компьютеров IBM и их поддержке можно найти на Web-сайте IBM. Адрес домашней страницы IBM Personal Computing: http://www.ibm.com/pc/.

Информацию о поддержке продуктов IBM, включая поддержку дополнительных аппаратных средств, можно найти по адресу: http://www.ibm.com/pc/support/.

Если на странице поддержки вы щелкнете по Profile, то сможете создать настроенную страницу поддержки для ваших аппаратных средств, на которой будут ответы на наиболее распространенные вопросы (Frequently Asked Questions), информация о комплектующих (Parts Information), технические советы и рекомендации (Technical Hints and Tips) и загружаемые файлы (Downloadable Files). Кроме того вы можете получать уведомления по электронной почте каждый раз, как будет появляться новая информация об имеющихся у вас зарегистрированных продуктах.

Публикации также можно заказать через систему заказа публикаций IBM (IBM Publications Ordering System) по адресу: http://www.elink.ibmlink.ibm.com/public/applications/publications/cgibin/pbi.cgi.

# Получение информации по факсу

Если в вашем распоряжении есть телефон с тоновым набором и факсовый аппарат, то в США и Канаде вы можете получить по факсу маркетинговую и техническую информацию по многим вопросам, касающимся аппаратных средств, операционных систем и локальных сетей.

Автоматизированная система IBM Automated Fax System работает круглосуточно, без выходных. Следуйте письменным инструкциям, и запрошенная информация будет отправлена на ваш факсовый аппарат. В США и Канаде, чтобы получить доступ к автоматизированной системе IBM Automated Fax System, обращайтесь по телефону 1-800-426-3395.

# **Информация о консультациях и обслуживании**

Если в работе компьютера возникнут неполадки, вы сможете получить консультативную поддержку из различных источников.

# **Использование документации и диагностических программ**

Многие неполадки, возникшие в работе компьютера, можно устранить без посторонней помощи. Если вы столкнетесь с неполадками, то в первую очередь следует ознакомиться с информацией по устранению неполадок, которая содержится в прилагаемой к компьютеру документации. Если вы подозреваете, что неполадка связана с программными средствами, смотрите документацию (в том числе файлы README и электронную справку), поставляемую вместе с операционной системой или прикладной программой.

К большинству компьютеров и серверов IBM прилагается набор диагностических программ, которые могут помочь выявить неполадки в аппаратных средствах. Инструкции по использованию диагностических программ смотрите в разделах, посвященных устранению неполадок, в прилагаемой к компьютеру документации.

В разделах с информацией по устранению неполадок может быть указано, что вам нужно использовать дополнительные или обновленные драйверы устройств либо какие-то иные программные средства. У IBM есть страницы в WWW, на которых можно ознакомиться с новейшей технической информацией и откуда можно загрузить необходимые драйверы устройств и обновления. Чтобы попасть на эти страницы, перейдите на страницу http://www.ibm.com/pc/support/ и следуйте приведенным там инструкциям.

# **Как обратиться за обслуживанием**

Если вы попытались исправить неполадку самостоятельно, но это не помогло и вам все равно требуется помощь, то в течение гарантийного срока вы можете получить консультации и информацию по телефону консультативного центра IBM PC HelpCenter®. В течение гарантийного срока предоставляются следующие услуги:

- v **Выявление неполадок** Квалифицированные сотрудники помогут вам определить, связана ли неполадка с аппаратными средствами, и решить, что следует предпринять для устранения неполадки.
- v **Ремонт аппаратных средств IBM** Если будет установлено, что неполадка связана с аппаратными средствами IBM, на которые предоставляется гарантия, то квалифицированные специалисты обеспечат вам должный уровень сервисного обслуживания.
- v **Технологические изменения** Иногда после продажи продукта бывает необходимо внести в него изменения. IBM или уполномоченный продавец продукции IBM внесут необходимые технологические изменения (Engineering Changes, ECs), применимые к приобретенным вами аппаратным средствам.

Гарантия не распространяется на:

- Замену или использование компонентов не-IBM или компонентов IBM, на которые не предоставляется гарантия. Все узлы, на которые распространяется гарантия, содержат 7-символьный идентификатор в формате IBM FRU XXXXXXX.
- v Выявление причин неполадок в программных средствах.
- Конфигурирование BIOS в процессе установки или обновления.
- Изменения, модификацию и обновление драйверов устройств.
- Установку и обслуживание сетевых операционных систем (NOS).
- Установку и обслуживание прикладных программ.

Полное изложение гарантийных условий IBM смотрите в гарантии IBM на аппаратные средства IBM. Обязательно сохраните свидетельство о законности приобретения - это необходимо для получения гарантийного обслуживания.

В США и Канаде эти услуги предоставляются круглосуточно, без выходных. В Великобритании эти услуги предоставляются по рабочим дням с 9 утра до 6 вечера.

**Примечание:** Время ответа зависит от числа и сложности поступивших звонков.

Если возможно, не отлучайтесь от компьютера, когда будете звонить.

Пожалуйста, подготовьте следующие данные:

- Тип и модель компьютера
- Серийные номера аппаратных продуктов IBM
- Описание неполалки
- Точный текст всех полученных сообщений об ошибках
- Данные о конфигурации аппаратных и программных средств

Приведенные здесь номера телефонов могут измениться без дополнительного уведомления. Чтобы получить самую свежую информацию о номерах телефонов, перейдите на страницу http://www.ibm.com/pc/support/ и щелкните по записи **Support Phone List** (Список телефонов службы поддержки).

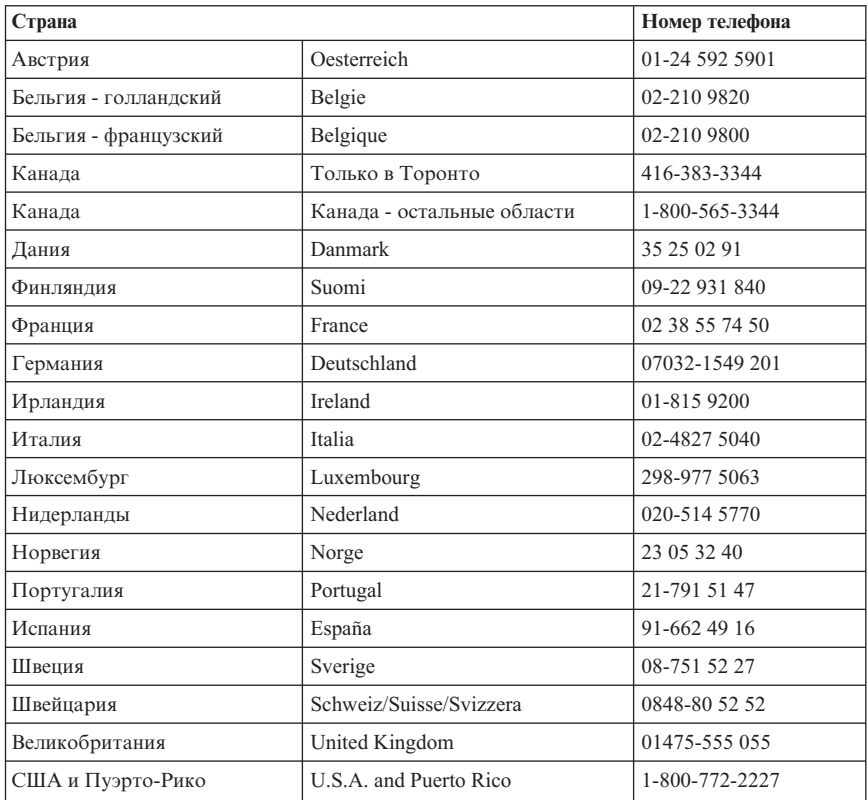

В остальных странах обращайтесь к продавцу продукции IBM или к торговому представителю IBM.

# **Прочие услуги**

IBM Update Connector™ - это инструмент, который обеспечивает возможность удаленного соединения с HelpCenter для некоторых компьютеров IBM. Update Connector позволяет получить и загрузить обновления некоторых программных средств, которые могут прилагаться к вашему компьютеру.

Некоторые модели компьютеров можно зарегистрировать для получения международного гарантийного обслуживания. Если вы берете с собою компьютер в поездки или переезжаете в другую страну, у вас есть возможность получить Сертификат на международное гарантийное обслуживание (International Warranty Service Certificate), который принимается практически во всех странах мира, где IBM или продавцы продукции IBM производят продажу и сервисное обслуживание продуктов IBM.

За дополнительной информацией о регистрации компьютера для получения Международного Гарантийного Обслуживания:

- v В США или в Канаде обращайтесь по телефону 1-800-497-7426.
- В Европе обращайтесь по телефону  $44-1475-893638$  (Greenock, U.K.).
- v В Австралии и Новой Зеландии обращайтесь по телефону 61-2-9354-4171.
- В остальных странах обращайтесь к продавцу продукции IBM или к торговому представителю IBM.

Служба IBM Integrated Technology Services предлагает широкий диапазон услуг по поддержке и реализации информационных технологий, а также по управлению этими технологиями. Дополнительные сведения об этих услугах смотрите на Web-сайте Integrated Technology Services по адресу: http://www.ibm.com/services/its/.

Если вам потребуется техническая информация по установке пакетов обслуживания (Service Pack) преинсталлированного на вашем компьютере продукта Microsoft Windows или если у вас возникнут вопросы относительно этих пакетов обслуживания, смотрите Web-сайт поддержки продуктов Microsoft (http://support.microsoft.com/directory/) либо обращайтесь в IBM HelpCenter. Возможно, какие-то услуги вам придется оплатить.

# **Приобретение дополнительных услуг**

В течение гарантийного срока и после его завершения вы можете получить такие платные услуги, как поддержка аппаратных средств, операционных систем и прикладных программ IBM и других фирм, настройка и конфигурирование сетей, продление и предоставление дополнительных услуг по ремонту аппаратных средств, а также установка в особой конфигурации. Перечень и наименование услуг могут быть разными в разных странах.

Дополнительные сведения об этих услугах смотрите в Интернете.

# **Приложение. Гарантия на продукт и замечания**

В этом приложении содержатся гарантия на продукт и прочие замечания.

# **Гарантийное обязательство**

В этом разделе указан гарантийный срок для вашего продукта и приводится Заявление IBM об Ограниченной Гарантии.

# **Гарантийный срок**

Гарантийный срок зависит от типа компьютера и страны или региона.

#### **Примечания:**

- За информацией о гарантийном обслуживании обращайтесь по месту покупки. Для некоторых Компьютеров IBM предоставляется право на гарантийное обслуживание на месте (это зависит от того, в какой стране или в каком регионе осуществляется обслуживание).
- 3-летний гарантийный срок для комплектующих и 1 год для работоспособности означает, что IBM предоставляет бесплатное гарантийное обслуживание для:
	- 1. компонентов и работоспособности компьютера в течение первого года гарантийного срока,
	- 2. только компонентов (в форме замены) в течение второго и третьего года гарантийного срока.

IBM взыщет с вас стоимость всех работ, произведенных при выполнении ремонта или замены.

#### **Типы компьютеров: 6058, 6059, 6346, 6347, 6348, 6830, 6840 и 6841**

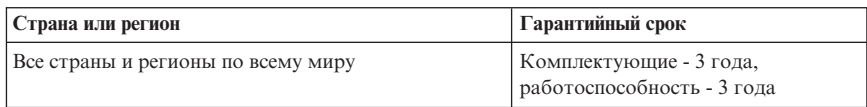

#### **Типы компьютеров 6339, 6341 и 6342**

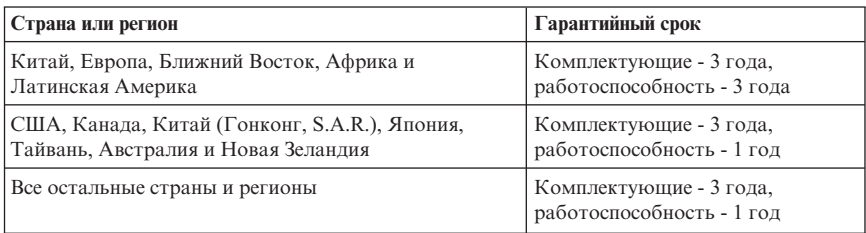

### **Типы компьютеров 2256 и 2257**

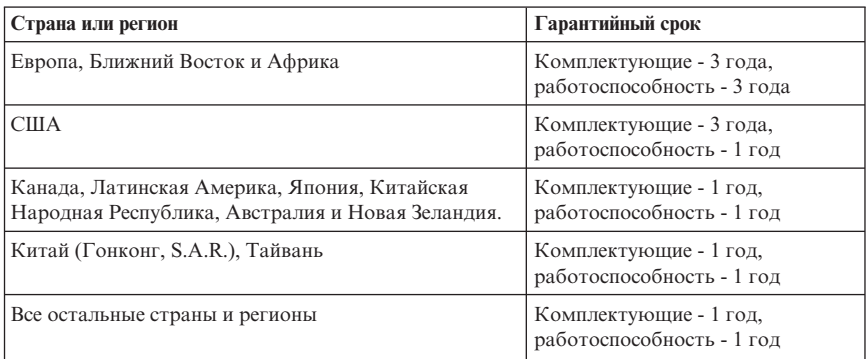

#### **Типы компьютеров 2251 и 2271**

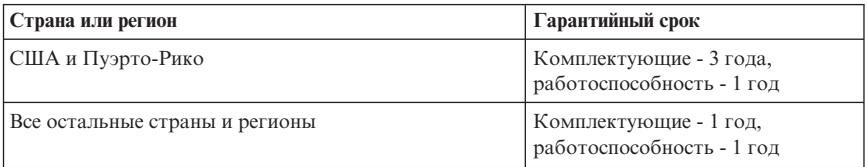

### **Типы компьютеров 6832 и 6833**

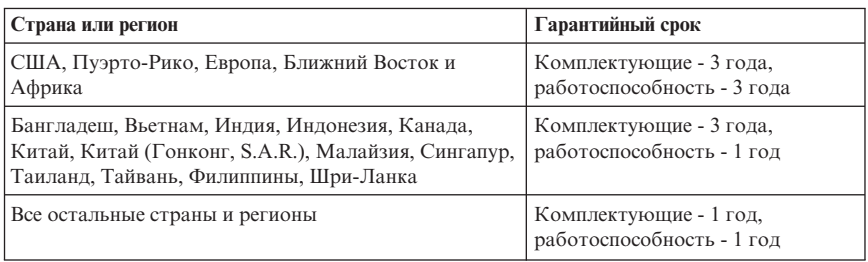

#### **Тип компьютеров 6831**

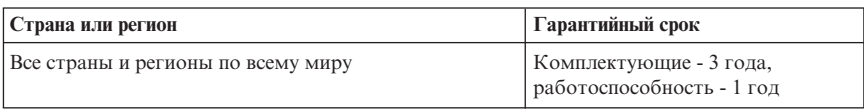

#### **Типы компьютеров 6568 и 6569**

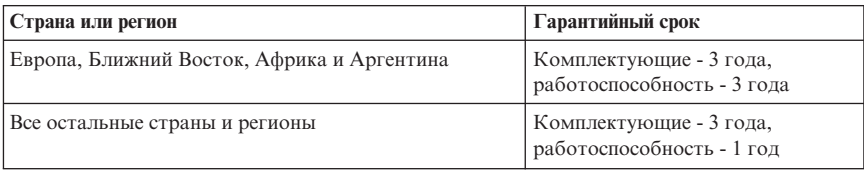

#### **Типы компьютеров 6569, 6578, 6579 и 6649**

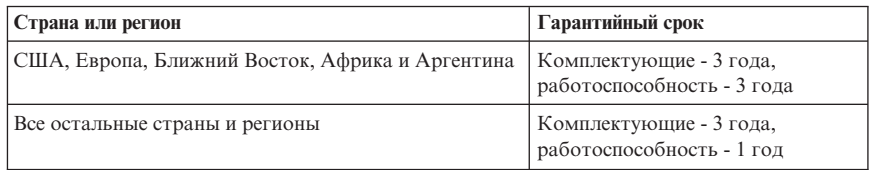

# **Заявление IBM об Ограниченной Гарантии**

Z125-4753-06 8/2000

## **Часть 1 - Общие Положения**

Данное Заявление об Ограниченной Гарантии включает в себя Часть 1 - Общие Положения и Часть 2 - Особые Положения для Некоторых Стран. Положения Части 2 могут заменять собой или изменять положения Части 1. Гарантии, предоставляемые IBM в соответствии с данным Заявлением об Ограниченной Гарантии, распространяются только на те Компьютеры, которые были приобретены у IBM или у продавца продукции IBM в личное пользование, а не для продажи. Под термином "Компьютер" подразумеваются компьютер IBM, его аппаратные средства, компоненты для преобразования и модернизации, элементы и комплектующие, а также любая их комбинация. Термин "Компьютер" не включает в себя никакие программы, ни предустановленные, ни установленные впоследствии, ни установленные в иное время. Если IBM не укажет иное, то приведенные ниже гарантии действуют только в той стране, в которой был приобретен Компьютер. В данном Заявлении об Ограниченной Гарантии ничто не затрагивает никакие установленные законом права потребителей, нарушение или ограничение которых по договору не допускается. По всем вопросам обращайтесь в IBM или к продавцу.

#### **Гарантия IBM на Компьютеры**

IBM гарантирует, что каждый Компьютер 1) не содержит дефектов материалов и производства и 2) соответствует Официальным Опубликованным Спецификациям IBM. ("Спецификациям"). Срок гарантии на Компьютер представляет собой некий фиксированный период времени, исчисляемый со Дня Установки. День Установки - это дата, указанная на вашем товарном чеке, если только IBM или продавец не укажут иное.

Если в течение гарантийного срока Компьютер перестанет функционировать в соответствии с гарантией, а IBM или продавец не смогут ни 1) восстановить его работоспособность, ни 2) заменить его на по крайней мере эквивалентный, то вы можете вернуть его по месту покупки и получить возмещение уплаченной вами суммы.

### **На Что Распространяется Гарантия**

Гарантия не включает в себя ремонт или замену Компьютера, поврежденного в результате неправильной эксплуатации, несчастных случаев, модификации, эксплуатации в неподходящей физической или операционной среде, неправильно произведенного вами обслуживания или сбоя, вызванного продуктом, за который IBM не несет ответственности. Гарантия утрачивает силу при снятии или замене идентификационных этикеток на Компьютере или его деталях.

**ЭТИ ГАРАНТИИ ЯВЛЯЮТСЯ ВАШИМИ ИСКЛЮЧИТЕЛЬНЫМИ ГАРАНТИЯМИ, КОТОРЫЕ ЗАМЕНЯЮТ СОБОЙ ВСЕ ОСТАЛЬНЫЕ ГАРАНТИИ ИЛИ ОГОВОРКИ, КАК ЯВНЫЕ, ТАК И ПРЕДПОЛАГАЕМЫЕ, ВКЛЮЧАЯ, НО НЕ ОГРАНИЧИВАЯСЬ ТАКОВЫМИ, ПРЕДПОЛАГАЕМЫЕ ГАРАНТИИ ИЛИ ОГОВОРКИ ОТНОСИТЕЛЬНО КОММЕРЧЕСКОГО ИСПОЛЬЗОВАНИЯ ИЛИ ПРИГОДНОСТИ ДЛЯ КАКИХ-ЛИБО ЦЕЛЕЙ. ЭТИ ГАРАНТИИ ДАЮТ ВАМ ОПРЕДЕЛЕННЫЕ ЮРИДИЧЕСКИЕ ПРАВА; ВЫ МОЖЕТЕ ТАКЖЕ ИМЕТЬ ДРУГИЕ ПРАВА, КОТОРЫЕ ЗАВИСЯТ ОТ ОСОБЕННОСТЕЙ КОНКРЕТНОГО ЗАКОНОДАТЕЛЬСТВА. ЗАКОНОДАТЕЛЬСТВО НЕКОТОРЫХ СТРАН НЕ ДОПУСКАЕТ ОТКАЗ ОТ ЯВНЫХ ИЛИ ПРЕДПОЛАГАЕМЫХ ГАРАНТИЙ ИЛИ ИХ ОГРАНИЧЕНИЕ; В ЭТОМ СЛУЧАЕ ВЫШЕПРИВЕДЕННЫЙ ОТКАЗ ИЛИ ОГРАНИЧЕНИЕ МОЖЕТ К ВАМ НЕ ОТНОСИТЬСЯ. ПРИ ПОДОБНЫХ ОБСТОЯТЕЛЬСТВАХ ДЕЙСТВИЕ ЭТИХ ГАРАНТИЙ ОГРАНИЧЕНО ГАРАНТИЙНЫМ СРОКОМ. ПО ИСТЕЧЕНИИ ЭТОГО СРОКА ДЕЙСТВИЕ ВСЕХ ГАРАНТИЙ ПРЕКРАЩАЕТСЯ.**

### **На Что не Распространяется Гарантия**

IBM не гарантирует, что Компьютер будет работать без сбоев или без ошибок.

Для Компьютера, на который распространяется гарантия, техническая и прочая поддержка, в частности, ответы по телефону на вопросы типа "как?", а также на вопросы по настройке и установке Компьютера, предоставляются БЕЗО ВСЯКИХ ГАРАНТИЙ.

#### Гарантийное Обслуживание

За гарантийным обслуживанием Компьютера обращайтесь в IBM или к продавцу. Если вы не зарегистрируете ваш Компьютер в IBM, вас могут попросить предъявить доказательство законности приобретения.

В течение гарантийного срока IBM или продавец (если он уполномочен IBM на проведение гарантийного обслуживания) предоставляют определенные типы услуг по ремонту и замене, которые позволяют поддерживать Компьютеры в состоянии, соответствующем их Спецификациям, или восстанавливать их до такого состояния. IBM или продавец проинформируют вас о типах услуг, предоставляемых для вашего Компьютера в стране, где он установлен. По своему усмотрению IBM или продавец 1) либо отремонтируют, либо заменят неисправный Компьютер и 2) обеспечат обслуживания либо у вас на месте, либо в сервисном центре. IBM или продавец также будут осуществлять руководство в отношении применимых к Компьютеру технических изменений и выполнять необходимую установку.

Некоторые комплектующие Компьютеров IBM относятся к Узлам, Подлежащим Замене Силами Заказчика ("CRU"), например, клавиатуры, память или жесткие диски. IBM поставляет вам CRU, чтобы вы осуществили замену своими силами. Вы должны возвратить все дефектные CRU в IBM в течение 30 дней с момента получения CRU, предоставленного для замены. Ответственность за загрузку соответствующих обновлений Компьютерного Кода и Лицензионного Внутреннего Кода с Web-сайта IBM в Интернете или с иного электронного носителя и за соблюдение инструкций, которые прилагает к ним IBM, возлагается на вас.

Если при гарантийном обслуживании производится замена Компьютера или его детали, то элемент, изъятый IBM или продавцом, переходит в их собственность, а элемент, установленный в качестве замены - в вашу. Вы ручаетесь за то, что все снятые элементы являются подлинными и не подвергались изменению. Предоставляемые на замену элементы могут оказаться и не новыми, но они будут работоспособны и функционально, как минимум, эквивалентны изымаемым. На элемент, установленный взамен неисправного, переносится гарантия на обслуживание, которая распространялась на изъятый элемент. В случае установки дополнительных аппаратных средств, выполнения преобразования или модернизации снятые элементы возвращаются в IBM. На элемент, установленный взамен удаленного, переносится гарантия на обслуживание, которая распространялась на изъятый элемент.

Перед тем как IBM или продавец заменит Компьютер или его деталь, вы обязуетесь удалить все компоненты, детали, дополнительные аппаратные средства, переделки и приспособления, не подлежащие гарантийному обслуживанию.

Вы также обязуетесь:

- 1. удостоверить, что в отношении данного Компьютера нет никаких установленных законом обязательств или ограничений, которые препятствовали бы его замене;
- 2. получить разрешение владельца Компьютера на его обслуживание IBM или продавном (если вы не являетесь владельнем Компьютера); а также
- 3. в тех случаях, когда это возможно, перед проведением обслуживания:
	- а. выполните процедуры по выявлению и анализу неполадок и по обращению за обслуживанием, рекомендованные IBM или продавцом;
	- b. защитите все программы, данные и материалы, содержащиеся на Компьютере;
	- с. предоставьте IBM или продавцу полный, свободный и безопасный доступ к оборудованию, чтобы дать им возможность выполнить их обязательства; а также
	- d. проинформируйте IBM или продавца об изменениях в местонахождении Компьютера.

IBM несет ответственность за потерю или повреждение Компьютера, 1) пока он находится в распоряжении IBM, а также 2) при его транспортировке в тех случаях, когда транспортные издержки несет IBM.

Ни IBM, ни продавец не несут ответственности ни за какие конфиденциальные, защищенные правами собственности или личные данные, содержащиеся на Компьютере, который вы возвращаете по какой-либо причине в IBM или продавцу. Перед тем как возвращать Компьютер, вы должны удалить всю подобную информацию.

### Ограничение Ответственности

Могут возникнуть обстоятельства, при которых, вследствие невыполнения обязательств со стороны IBM или по иной причине наступления ответственности, вы получите право на возмещение убытков от IBM. За исключением ответственности, отказ от которой или ограничение которой не допускается применимыми законами, в каждом подобном случае, независимо от того, на каком основании выдвигаются претензии о возмещении убытков от IBM (включая грубые нарушения, халатность, введение в заблуждение и прочие претензии по поводу договора или причинения вреда), IBM несет ответственность только

1. за телесные повреждения, нанесенные физическим лицам (включая смертные случаи), и ушерб, причиненный нелвижимости или материальному личному имуществу; а также

2. за прочие реально причиненные прямые убытки в размере, не превышающем сумм (при оплате в рассрочку - в размере платы за 12 месяцев), уплаченных за Компьютер, являющийся предметом претензий. В применении к данному пункту термин "Компьютер" включает в себя Компьютерный Код и Лицензионный Внутренний Код.

Это ограничение возмещения также относится ко всем поставщикам IBM и к продавцу. Указанный предел ограничивает совокупную ответственность IBM, ее поставщиков и продавца.

**НИ ПРИ КАКИХ ОБСТОЯТЕЛЬСТВАХ IBM НЕ НЕСЕТ ОТВЕТСТВЕННОСТИ: 1) ПО ПРЕТЕНЗИЯМ ТРЕТЬЕЙ СТОРОНЫ О ВОЗМЕЩЕНИИ ВАМИ УБЫТКОВ (НЕ ОХВАЧЕННЫХ ПЕРВЫМ ПУНКТОМ ПРИВЕДЕННОГО ВЫШЕ ПОЛОЖЕНИЯ); 2) ЗА ПОТЕРЮ ИЛИ ПОВРЕЖДЕНИЕ ВАШИХ ЗАПИСЕЙ ИЛИ ДАННЫХ; А ТАКЖЕ 3) ЗА СПЕЦИАЛЬНЫЕ, СЛУЧАЙНЫЕ ИЛИ КОСВЕННЫЕ УБЫТКИ ЛИБО ЗА КОСВЕННЫЕ ЭКОНОМИЧЕСКИЕ УБЫТКИ, УПУЩЕННУЮ ВЫГОДУ И ПОТЕРЮ ВЛОЖЕНИЙ, ДАЖЕ ЕСЛИ IBM, ЕЕ ПОСТАВЩИКИ ИЛИ ПРОДАВЕЦ ПРЕДУПРЕЖДЕНЫ О ВОЗМОЖНОСТИ ТАКОВЫХ. ЗАКОНОДАТЕЛЬСТВО НЕКОТОРЫХ СТРАН НЕ ДОПУСКАЕТ ОТКАЗ ОТ ОТВЕТСТВЕННОСТИ ИЛИ ЕЕ ОГРАНИЧЕНИЕ В ОТНОШЕНИИ СЛУЧАЙНЫХ ИЛИ КОСВЕННЫХ УБЫТКОВ; В ЭТОМ СЛУЧАЕ ВЫШЕПРИВЕДЕННЫЙ ОТКАЗ ИЛИ ОГРАНИЧЕНИЕ МОЖЕТ К ВАМ НЕ ОТНОСИТЬСЯ.**

### **Регулирующий Закон**

Как вы, так и IBM согласны с тем, что, невзирая ни на какие противоречия правовых норм, все права, обязанности и обязательства, связанные с предметом данного Соглашения или каким-либо образом относящиеся к таковому, регламентируются, интерпретируются и исполняются с применением законов той страны, в которой был приобретен Компьютер.

## **Часть 2 - Особые Положения для Некоторых Стран АМЕРИКА**

### **БРАЗИЛИЯ**

**Регулирующий Закон:** *После первого абзаца добавляется следующее положение:* Все судебные споры, связанные с данным Соглашением, подлежат урегулированию исключительно в суде Рио-де-Жанейро.

### **СЕВЕРНАЯ АМЕРИКА**

**Гарантийное Обслуживание:** *В этот Раздел добавляется следующее положение:* В Канаде или в США за гарантийным обслуживанием IBM обращайтесь по телефону 1-800-IBM-SERV (426-7378).

## **КАНАДА**

**Регулирующий Закон:** *Формулировка "законов той страны, в которой был приобретен Компьютер" в первом предложении заменяется следующей формулировкой:* законов Провинции Онтарио.

#### **США**

**Регулирующий Закон:** *Формулировка "законов той страны, в которой был приобретен Компьютер" в первом предложении заменяется следующей формулировкой:* законов Штата Нью-Йорк.

### **АЗИЯ И СТРАНЫ ТИХООКЕАНСКОГО БАССЕЙНА**

#### **АВСТРАЛИЯ**

**Гарантия IBM на Компьютеры:** *В этот Раздел добавляется следующий абзац:* Гарантии, указанные в этом Разделе, являются дополнениями к тем правам, которые могут вам предоставляться в соответствии с Актом о Правилах Торговли (Trade Practices Act) 1974 г. и прочими аналогичными законами, и ограничение этих прав возможно только в той мере, в какой это допускается применимым законодательством.

**Ограничение Ответственности:** *В этот Раздел добавляется следующее положение:* В случае нарушения со стороны IBM условий или гарантий, подразумеваемых Актом о Правилах Торговли (Trade Practices Act) 1974 г. или иным аналогичным законом, ответственность IBM ограничивается ремонтом или заменой товара либо поставкой эквивалентного товара. Если условие или гарантия относится к праву продажи, пассивному владению либо к титульному праву, а также если товар относится к товарам, обычно приобретаемым для личного, домашнего или бытового использования или потребления, то никакие приводимые в данном абзаце ограничения не применяются.

**Регулирующий Закон:** *Формулировка "законов той страны, в которой был приобретен Компьютер" в первом предложении заменяется следующей формулировкой:* законов Штата или Территории.

### **КАМБОДЖА, ЛАОС И ВЬЕТНАМ**

**Регулирующий Закон:** *Формулировка "законов той страны, в которой был приобретен Компьютер" в первом предложении заменяется следующей формулировкой:* законов Штата Нью-Йорк.

#### *В этот Раздел добавляется следующее положение:*

Окончательное разрешение споров и разногласий, вызванных данным Соглашением или связанных с ним, будет осуществляться арбитражным судом, проводимым в Сингапуре в соответствии с правилами, установленными Международной Торговой Палатой (International Chamber of Commerce, ICC). Арбитр или арбитры, назначенные в соответствии с этими правилами, будут иметь полномочия на вынесение определений в пределах предоставленной юрисдикции и исходя из юридической силы Соглашения, передаваемого в арбитраж. Решение арбитражного суда будет окончательным и обязательным для сторон без права на апелляцию; решение арбитражного суда будет представлено в письменной форме с изложением установленных фактов и юридических выводов.

Все судопроизводство, включая всю документацию, представленную в такое судопроизводство, будет вестись на английском языке. Число арбитров будет равняться трем, причем каждой из сторон, участвующей в споре, предоставляется право назначить одного арбитра.

Два арбитра, назначенные сторонами, перед рассмотрением дела назначат третьего арбитра. Третий арбитр будет вести судебное разбирательство в качестве председателя. Замещение вакансии на пост председателя осуществляется президентом ICC. Замещение любой другой вакансии производится соответствующей назначающей стороной. Судебное разбирательство будет продолжено, начиная с той стадии, в которой оно находилось, когда образовалась вакансия.

Если одна из сторон откажется от назначения арбитра или иным образом не осуществит назначение арбитра в течение 30 дней, считая со дня, когда другая сторона назначит своего арбитра, первый назначенный арбитр станет единственным арбитром при условии, что этот арбитр назначен юридически правомерно и надлежащим образом.

Версия данного Соглашения на Английском языке имеет приоритет перед версией на любом другом языке.

#### **ГОНКОНГ И МАКАО**

**Регулирующий Закон:** *Формулировка "законов той страны, в которой был приобретен Компьютер" в первом предложении заменяется следующей формулировкой:* законов Особого Административного Района Гонконг.

### **ИНДИЯ**

**Ограничение Ответственности:** *В этом Разделе пункты 1 и 2 заменяются следующими положениями:*

- 1. ответственность за телесные повреждения, нанесенные физическим лицам (включая смертные случаи), и ущерб недвижимости или материальному личному имуществу, ограничивается размером ущерба, причиненного вследствие халатности со стороны IBM;
- 2. в отношении прочих реальных убытков, причиной которых в той или иной мере является неисполнение со стороны IBM обязательств в соответствии с или в связи с предметом данного Заявления об Ограниченной Гарантии, ответственность IBM ограничивается общей суммой, уплаченной за Компьютер, который является предметом претензий.

### **ЯПОНИЯ**

**Регулирующий Закон:** *В этот Раздел добавляется следующее положение:* Все сомнения, касающиеся данного Соглашения, сначала будут разрешаться между нами по доброй воле и в соответствии с принципом взаимного доверия.

### **НОВАЯ ЗЕЛАНДИЯ**

**Гарантия IBM на Компьютеры:** *В этот Раздел добавляется следующий абзац:* Гарантии, упомянутые в этом Разделе, являются дополнениями к тем правам, которые могут вам предоставляться в соответствии с Актом о Гарантиях Потребителям (Consumer Guarantees Act) 1993 г. либо в соответствии с прочими законами и ограничение которых или отказ от предоставления которых не допускается. Акт о Гарантиях Потребителям (Consumer Guarantees Act) 1993 г. неприменим к товарам, поставляемым IBM, если эти товары используются в предпринимательской деятельности, как определено в упомянутом Акте.

**Ограничение Ответственности:** *В этот Раздел добавляется следующее положение:* Если Компьютеры приобретены не для предпринимательской деятельности, как определено в Акте о Гарантиях Потребителям (Consumer Guarantees Act) 1993 г., то ограничения, приводимые в этом Разделе, подпадают под действие ограничений в упомянутом Акте.

## **КИТАЙСКАЯ НАРОДНАЯ РЕСПУБЛИКА (КНР)**

**Регулирующий Закон:** *Этот Раздел заменяется следующим положением:* Как вы, так и IBM согласны с тем, что, невзирая ни на какие противоречия правовых норм, все права, обязанности и обязательства, связанные с предметом данного Соглашения или каким-либо образом относящиеся к таковому, регламентируются, интерпретируются и исполняются с применением законов Штата Нью-Йорк (за исключением случаем, когда местные законы предусматривают иное).

Все споры, вызванные данным Соглашением или связанные с ним, сначала будут разрешаться между нами путем дружественных переговоров, при неудачном завершении которых каждый из нас будет иметь право на передачу спора в

Китайскую Международную Экономическую и Торговую Арбитражную Комиссию (China International Economic and Trade Arbitration Commission) в Бейджинге (КНР) для арбитражного разбирательства в соответствии с правилами арбитража, действительными на соответствующий момент времени. В арбитражную коллегию будут входить три арбитра. При этом производство будет вестись на Английском и Китайском языках. Решение арбитражного суда будет окончательным и обязательным для всех сторон, и его исполнение будет обеспечиваться в соответствии с Конвенцией о Признании и Исполнении Иностранных Арбитражных Решений (Convention on the Recognition and Enforcement of Foreign Arbitral Awards), 1958 г.

Арбитражные расходы будет нести проигравшая сторона, если в арбитражном решении не будет определено иное.

В процессе арбитража данное Соглашение продолжает исполняться за исключением той части, которая является предметом спора сторон и которая подвергается арбитражному рассмотрению.

# **ЕВРОПА, БЛИЖНИЙ ВОСТОК, АФРИКА (EMEA)**

### *ПРИВЕДЕННЫЕ НИЖЕ ПОЛОЖЕНИЯ ПРИМЕНИМЫ КО ВСЕМ СТРАНАМ EMEA:*

Положения данного Заявление об Ограниченной Гарантии применимы к Компьютерам, приобретенным в IBM или у продавца продукции IBM.

### **Гарантийное Обслуживание:**

Если Компьютер IBM приобретен в Австрии, Бельгии, Великобритании, Германии, Голландии, Греции, Дании, Ирландии, Исландии, Испании, Италии, Латвии, Литве, Люксембурге, Норвегии, Португалии, Финляндии, Франции, Швейцарии, Швеции или Эстонии, то гарантийное обслуживание для этого Компьютера можно получить в любой из этих стран либо (1) у продавца продукции IBM, авторизованного для проведения гарантийного обслуживания, либо (2) в IBM. Если Персональный Компьютер IBM приобретен в Албании, Армении, Беларуси, Болгарии, Боснии-Герцеговине, Венгрии, Грузии, Казахстане, Киргизии, Молдавии, Польше, России, Румынии, Словацкой Республике, Словении, Украине, Федеративной Республике Югославии или в бывшей Югославской Республике Македонии (FYROM), то гарантийное обслуживание для этого Компьютера можно получить в любой из этих стран либо (1) у продавца продукции IBM, авторизованного для проведения гарантийного обслуживания, либо (2) в IBM.

Если Компьютер IBM приобретен в какой-либо из стран Ближнего Востока или Африки, то вы сможете обратиться за гарантийным обслуживанием этого Компьютера к субъекту IBM в той стране, где была осуществлена покупка (если такой субъект IBM предоставляет гарантийное обслуживание в этой стране), либо к продавцу продукции IBM, уполномоченному IBM на проведение гарантийного обслуживания данного Компьютера в этой стране. Гарантийное обслуживание в Африке предоставляется в радиусе 50 километров от сервисного центра, авторизованного IBM. Если Компьютер находится в радиусе более 50 километров от сервисного центра, авторизованного IBM, все расходы по транспортировке возлагаются на вас.

#### **Регулирующий Закон:**

Применимые законы, на основе которых, невзирая ни на какие противоречия правовых норм, регламентируются, интерпретируются и исполняются все права, обязанности и обязательства, связанные с предметом данного Соглашения или каким-либо образом относящиеся к таковому, а также Особые Положения для Некоторых Стран и суд, под юрисдикцию которого подпадает данное Заявление это законы, особые положения и суд той страны, в которой предоставляется гарантийное обслуживание, с тем исключением, что 1) в Азербайджане, Албании, Армении, Беларуси, Болгарии, Боснии-Герцеговине, Грузии, Венгрии, Казахстане, Киргизии, Молдове, России, Румынии, Словакии, Словении, Таджикистане, Туркменистане, Узбекистане, на Украине, в Хорватии и бывшей Югославской Республике Македонии применяются законы Австрии; 2) в Латвии, Литве и Эстонии применяются законы Финляндии; 3) в Алжире, Бенине, Буркина Фасо, Габоне, Гамбии, Гвинее, Гвинее-Бисау, Демократической Республике Конго, Джибути, Камеруне, Конго, Кот Д'Ивуар, Ливане, Мавритании, Мали, Марокко, Нигере, на Островах Зеленого Мыса, в Сенегале, Того, Тунисе, во Франции, в Центральной Африканской Республике, Чаде и Экваториальной Гвинее данное Соглашение будет истолковываться и юридические взаимоотношения сторон будут определяться в соответствии с Французскими законами, и все споры, вызванные данным Соглашением или связанные с его нарушением или исполнением, включая упрощенное судопроизводство, подлежат урегулированию исключительно в Парижском Коммерческом Суде; 4) в Анголе, Бахрейне, Ботсване, Бурунди, Великобритании, Гане, Дубае, Египте, Замбии, Западном Берегу/Газе, Зимбабве, Иордании, Йемене, Катаре, Кении, Кувейте, Либерии, Малави, на Мальте, в Мозамбике, Нигерии, Объединенных Арабских Эмиратах, Омане, Пакистане, Руанде, Сан Томе, Саудовской Аравии, Сомали, Сьерра-Леоне, Танзании, Уганде, Эритрее, и Эфиопии данное Соглашение подпадает под действие Английских законов, и связанные с ним споры будут передаваться под исключительную юрисдикцию Английских судов; и 5) в Греции, Израиле, Испании, Италии и Португалии все правопритязания, связанные с данным Заявлением, будут предъявляться в правомочных судах Афин, Тель-Авива, Мадрида, Милана и Лиссабона, соответственно, и окончательное урегулирование будет осуществляться этими судами.

## *ПРИВЕДЕННЫЕ НИЖЕ ПОЛОЖЕНИЯ ПРИМЕНИМЫ К УКАЗАННЫМ СТРАНАМ:*

### **АВСТРИЯ И ГЕРМАНИЯ**

**Гарантия IBM на Компьютеры:** *В этом Разделе первое предложение в первом абзаце заменяется следующим положением:*

Гарантия на Компьютер IBM распространяется на функциональную пригодность Компьютера для нормальной работы и соответствие Компьютера его Спецификации.

### *В этот Раздел добавлены следующие абзацы:*

Минимальный гарантийный срок на Компьютеры составляет шесть месяцев. В том случае, если IBM или продавец не способны отремонтировать Компьютер IBM, вы можете потребовать альтернативное возмещение в виде частичной компенсации в размере, определяемом в соответствии со сниженной стоимостью неотремонтированного Компьютера, или потребовать аннулировать соответствующее соглашение для такого Компьютера и получить возмещение уплаченной суммы.

**На Что Распространяется Гарантия:** *Второй абзац неприменим.*

**Гарантийное Обслуживание:***В этот Раздел добавляется следующее положение:* В течение гарантийного срока транспортировка неисправного Компьютера в IBM производится за счет IBM.

**Ограничение Ответственности:** *В этот Раздел добавляется следующий абзац:* Ограничения и исключения, указанные в Заявлении об Ограниченной Гарантии, неприменимы при явной гарантии, если причиной ущерба, нанесенного по вине IBM, является мошенничество или грубая халатность.

*В конец пункта 2 добавляется следующее предложение:* Ответственность IBM по этому пункту ограничивается нарушениями существенных положений договора в случае обычной халатности.

### **ЕГИПЕТ**

**Ограничение Ответственности:** *В этом Разделе пункт 2 заменяется следующим положением:*

в отношении прочих реальных прямых убытков ответственность IBM ограничивается общей суммой, уплаченной за Компьютер, который является предметом претензий. В применении к данному пункту термин "Компьютер" включает в себя Компьютерный Код и Лицензионный Внутренний Код.

*Распространение на поставщиков и продавцов (без изменений).*

## **ФРАНЦИЯ**

**Ограничение Ответственности:** *В этом Разделе второе предложение в первом абзаце заменяется следующим положением:*

В каждом подобном случае, независимо от того, на каком основании выдвигаются претензии о возмещении убытков от IBM, IBM несет ответственность только: (пункты 1 и 2 остаются без изменений).

## **ИРЛАНДИЯ**

#### На Что Распространяется Гарантия: В этот Раздел добавляется следующее положение:

За исключением случаев, явно указанных в этих положениях и условиях, настоящим исключаются все установленные законом условия, включая все предполагаемые гарантии, но без отказа от гарантий, предполагаемых в соответствии с Актом о продаже товаров (Sale of Goods Act) 1893 г. или Актом о Предоставлении товаров и услуг (Sale of Goods and Supply of Services Act) 1980 г.

Ограничение Ответственности: В этом Разделе пункты один и два в первом абзаие заменяются следующими положениями:

1. только за смертные случаи или причинение физического ущерба частной собственности, вызванные небрежностью со стороны IBM; и

2. за прочие реально причиненные прямые убытки в размере до 125 процентов затрат (при оплате в рассрочку - в размере платы за 12 месяцев) на Компьютер, являющийся предметом претензий, либо на другой предмет иска.

Распространение на поставщиков и продавцов (без изменений).

#### В конец этого Раздела добавляется следующий абзац:

При невыполнении каких-либо обязательств полная ответственность IBM и ваше возмещение, как по контракту, так и в связи с деликтом, ограничивается размером причиненных убытков.

### **ИТАЛИЯ**

Ограничение Ответственности: Второе предложение в первом абзаце заменяется следующим положением:

Если иное не предусмотрено обязующим законом, в каждом подобном случае, IBM несет ответственность только:

1. (без изменений)

2. в отношении прочих реальных убытков во всех ситуациях, включающих в себя неисполнение со стороны IBM обязательств в соответствии с или в связи с предметом данного Гарантийного Обязательства, ответственность IBM ограничивается общей суммой, уплаченной вами за Компьютер, который является предметом претензий.

Распространение на поставшиков и продавиов (без изменений).

В этом Разделе третий абзац заменяется следующим положением: Если иное не указано в обязующем законе, то ни IBM, ни продавец не несут ответственности за следующее: *(пункты 1 и 2 остаются без изменений)* 3) косвенные убытки, даже если IBM или продавец были предупреждены о возможности таковых.

### ЮЖНАЯ АФРИКА, НАМИБИЯ, БОТСВАНА, ЛЕСОТО И СВАЗИЛЕНД

**Ограничение Ответственности:** *В этот Раздел добавляется следующее положение:* Полная ответственность IBM в отношении реальных убытков, причиной которых в какой-либо мере является неисполнение со стороны IBM обязательств в соответствии с или в связи с предметом данного Гарантийного Обязательства, ограничивается суммой, уплаченной за конкретный Компьютер, который является предметом ваших претензий к IBM.

#### ВЕЛИКОБРИТАНИЯ

**Ограничение Ответственности:** *В этом Разделе пункты 1 и 2 в первом абзаце заменяются следующими положениями:*

- 1. за смертные случаи, телесные повреждения, нанесенные физическим лицам, а также за ущерб недвижимости, вызванные небрежностью со стороны IBM;
- 2. за прочие реально причиненные прямые убытки в размере до 125 процентов затрат (при оплате в рассрочку - в размере платы за 12 месяцев) на Компьютер, являющийся предметом претензий, либо на другой предмет иска;

#### *В этот абзац добавляется следующий пункт:*

3. за нарушение предполагаемых обязательств IBM в соответствии с Разделом 12 Акта о Продаже Товаров (Sale of Goods Act) 1979 г. или Раздела 2 Акта о Предоставлении Товаров и Услуг (Supply of Goods and Services Act) 1982 г.

*Распространение на поставщиков и продавцов (без изменений).*

#### *В конец этого Раздела добавляется следующее положение:*

При невыполнении каких-либо обязательств полная ответственность IBM и ваше возмещение, как по контракту, так и в связи с деликтом, ограничивается размером причиненных убытков.

## **Замечания**

Данная публикация разработана для продуктов и услуг, предлагаемых в США.

IBM может не предоставлять в других странах продукты, услуги и аппаратные средства, описанные в данном документе. За информацией о продуктах и услугах, предоставляемых в вашей стране, обращайтесь к местному представителю IBM. Ссылки на продукты, программы или услуги IBM не означают и не предполагают, что можно использовать только указанные продукты, программы или услуги. Разрешается использовать любые функционально эквивалентные продукты, программы или услуги, если при этом не нарушаются права IBM на

интеллектуальную собственность. Однако при этом ответственность за оценку и проверку работы всех продуктов, программ или услуг не-IBM возлагается на пользователя.

IBM может располагать патентами или рассматриваемыми заявками на патенты, относящимися к предмету данной публикации. Получение данного документа не означает предоставления каких-либо лицензий на эти патенты. Запросы по поводу лицензий можно направлять в письменной форме по адресу:

*IBM Director of Licensing IBM Corporation North Castle Drive Armonk, NY 10504-1785 U.S.A.*

**Приведенные в следующем абзаце положения не касаются Великобритании и прочих стран, в которых они входят в противоречие с местными законами:** КОРПОРАЦИЯ INTERNATIONAL BUSINESS MACHINES ПРЕДОСТАВЛЯЕТ ДАННУЮ ПУБЛИКАЦИЮ "КАК ЕСТЬ", БЕЗ КАКИХ-ЛИБО ЯВНЫХ ИЛИ ПРЕДПОЛАГАЕМЫХ ГАРАНТИЙ, ВКЛЮЧАЯ, НО НЕ ОГРАНИЧИВАЯСЬ ТАКОВЫМИ, ПРЕДПОЛАГАЕМЫЕ ГАРАНТИИ ОТНОСИТЕЛЬНО СОБЛЮДЕНИЯ ЧЬИХ-ЛИБО АВТОРСКИХ ПРАВ, КОММЕРЧЕСКОГО ИСПОЛЬЗОВАНИЯ ИЛИ ПРИГОДНОСТИ ДЛЯ ТЕХ ИЛИ ИНЫХ ЦЕЛЕЙ. В некоторых странах для ряда сделок не допускается отказ от явных или предполагаемых гарантий; в таком случае данное положение к вам не относится.

В данной информации могут встретиться технические неточности или типографские опечатки. В публикацию время от времени вносятся изменения, которые будут отражены в следующих изданиях. IBM может в любой момент без какого-либо предварительного уведомления внести изменения в продукты и/или программы, которые описаны в данной публикации.

IBM оставляет за собой право на использование и распространение любой предоставленной вами информации любыми способами, какие сочтет приемлемыми, не принимая на себя никаких обязательств перед вами. Ссылки на Web-сайты не-IBM приводятся только для вашего удобства и ни в коей мере не должны рассматриваться как рекомендации пользоваться этими Web-сайтами. Материалы на этих Web-сайтах не входят в число материалов по данному продукту IBM, и весь риск пользования этими Web-сайтами несете вы сами.

# **Обработка информации о датах**

Этот аппаратный продукт IBM и программные средства IBM, которые могут поставляться вместе с ним, разработаны так, чтобы при использовании в соответствии с прилагаемой документацией они обеспечивали правильную обработку информации о датах в пределах и при переходе от двадцатого к двадцать первому веку при условии, что все остальные продукты (в частности, аппаратные, программные и встроенные программные средства), используемые вместе с этими продуктами, надлежащим образом обмениваются с ними точной информацией о датах.

IBM не может нести ответственность за способность продуктов других фирм (не IBM) обрабатывать информацию о датах, даже если IBM преинсталлирует или иным способом распространяет эти продукты. За справками относительно возможностей таких продуктов и, в случае необходимости, за обновлениями обращайтесь непосредственно к поставщикам этих продуктов. Этот аппаратный продукт IBM не позволяет избежать ошибок, которые могут произойти, если программные средства, обновления или периферийные устройства, которыми вы пользуетесь или с которыми производите обмен данными, неправильно обрабатывают информацию о датах.

Приведенное выше положение представляет собой Заявление Относительно Готовности к 2000-му Году.

# Замечание о телевизионном выходе

Приведенное ниже замечание относится к моделям, в которых имеется установленный на заводе телевизионный выход.

Данный продукт включает в себя защищенную авторским правом технологию, которая зашишена заявками на метолы ряла патентов США и прочими правами на интеллектуальную собственность, принадлежащими Macrovision Corporation и другими правообладателям. Использование этой защищенной авторским правом технологии должно быть санкционировано корпорацией Macrovision Corporation, и она предназначается для использования в домашних условиях и при иных ограниченных условиях просмотра, если иное не санкционировано корпорацией Macrovision Corporation. Обратное конструирование или дисассемблирование запрещается.

# Товарные знаки

Приведенные ниже термины являются товарными знаками IBM Corporation в США и/или других странах:

HelpCenter **IBM Update Connector** 

Microsoft и Windows - товарные знаки Корпорации Microsoft Corporation в США и/или других странах.

Прочие названия фирм, продуктов или услуг могут являться товарными знаками или сервисными марками других фирм.

# **Замечания по электромагнитному излучению**

Этот компьютер относится к Классу B цифровых устройств. Однако в этом компьютере есть встроенный контроллер сетевого интерфейса (NIC), поэтому во время использования NIC компьютер рассматривается как цифровое устройство Класса A. Замечания о совместимости цифровых устройств Класса A имеют приоритетное значение, поскольку добавление определенных аппаратных средств Класса A или кабелей NIC Класса A меняет классификацию компьютера на Класс A.

Cet ordinateur est enregistré comme un appareil numérique de classe B. Toutefois, lorsque la carte réseau qu'il contient est utilisée, il est considéré comme un appareil de classe A. Il a été déclaré de classe A dans l'avis de conformité car la présence de certaines options de classe A ou de câbles de carte réseau de classe A modifie ses caractérisques et le rend conforme aux normes de la classe A.

### **Замечания о соответствии Классу B**

Эти замечания относятся к следующим типам компьютеров: 2251, 2256, 2257, 2271, 6269, 6339, 6341, 6342, 6346, 6347, 6348, 6568, 6569, 6578, 6579, 6648, 6649, 6830, 6831, 6832, 6833 и 6841.

#### **Заявление Федеральной Комиссии по Коммуникациям (FCC): Примечание:** По

результатам тестирования было установлено, что данное оборудование соответствует предельно допустимому уровню излучения для цифровых устройств Класса B согласно Части 15 Правил FCC. Этот предельно допустимый уровень обеспечивает разумную степень защиты от вредного воздействия интерференции в бытовых условиях. Это оборудование генерирует и способно излучать радиочастоты и, если при его установке и использовании не будут соблюдены инструкции, может явиться причиной вредного воздействия интерференции в радиокоммуникациях. Однако нет никаких гарантий, что при установке в определенных условиях не возникнет интерференция. Если данное оборудование явится причиной вредного воздействия интерференции на радио- и телеприемники (это можно определить, включая и выключая оборудование), пользователю рекомендуется попытаться устранить интерференцию одним или несколькими из описанных ниже способов:

- Переориентировать или переставить принимающую антенну
- Увеличить расстояние между оборудованием и приемником
- Подключить оборудование к другому выходу (не к тому, к которому присоединен приемник)
- v Обратиться за помощью к уполномоченному продавцу продукции IBM или к представителю сервисной службы IBM

Чтобы обеспечить соответствие требованиям FCC по допустимому уровню электромагнитного излучения, следует использовать экранированные и заземленные кабели и разъемы. Подходящие кабели и разъемы можно приобрести у уполномоченных продавцов продукции IBM. IBM не несет ответственности ни за какие последствия воздействия интерференции на радио- и телевизионные приборы, если причиной интерференции явилось использование кабелей и разъемов помимо рекомендуемых либо несанкционированное изменение или модификация этого оборудования. В случае несанкционированного изменения или модификации пользователь может лишиться прав на использование оборудования.

Это устройство соответствует требованиям Части 15 Правил FCC. Его работа подпадает под следующие два условия: (1) это устройство не может вызывать опасную интерференцию, и (2) это устройство должно допускать любую наведенную интерференцию, включая интерференцию, которая может привести к нарушениям в работе.

Ответственная сторона:

International Business Machines Corporation New Orchard Road Armonk, NY 10504 Телефон: 1-919-543-2193

Протестировано станлартам FCC ЛЛЯ ДОМА И ОФИСА

**Заявление о соответствии промышленным стандартам Канады по электромагнитному излучению для оборудования Класса B:** Этот цифровой прибор Класса B соответствует стандарту Канады ICES-003.

**Avis de conformité à la réglementation d'Industrie Canada:** Cet appareil numérique de classe B est conforme à la norme NMB-003 du Canada.

**Заявление о соответствии требованиям Директивы EMC Европейского Союза:** Этот продукт соответствует требованиям, изложенным в Директиве Совета ЕС 89/336/EEC, которые касаются соблюдения законов о совместимости электромагнитного оборудования в странах-членах ЕС. IBM не может нести никакой ответственности за какие-либо несоответствия требованиям техники безопасности вследствие модификации продукта (включая установку дополнительных плат не-IBM) в обход рекомендаций.

По результатам тестирования было установлено, что данный продукт соответствует требованиям, предъявляемым к Оборудованию в Области Информационных Технологий Класса B в соответствии с CISPR 22/Европейским Стандартом EN 55022. Допустимые уровни излучения для оборудования Класса B в стандартных бытовых условиях определялись с тем, чтобы обеспечить достаточную защиту от интерференции с лицензированными коммуникационными устройствами.

### **Замечания о соответствии Классу A**

Эти замечания относятся к следующим типам компьютеров: 6251, 2256, 2257, 2271, 6269, 6339, 6341, 6341, 6342, 6346 6347, 6348, 6568, 6569, 6569, 6578, 6579, 6648, 6649, 6830, 6831, 6832, 6833, 6841 и 6841

#### **Заявление Федеральной Комиссии по Коммуникациям (FCC): Примечание:** По

результатам тестирования было установлено, что данное оборудование соответствует предельно допустимому уровню излучения для цифровых устройств Класса A согласно Части 15 Правил FCC. Этот предельно допустимый уровень обеспечивает разумную степень защиты от вредного воздействия интерференции при использовании данного оборудования в коммерческой среде. Это оборудование генерирует и способно излучать радиочастоты и, если при его установке и использовании не будут соблюдаться приведенные в руководстве инструкции, может явиться причиной вредного воздействия интерференции в радиокоммуникациях. При использовании этого оборудования в бытовых условиях оно может вызвать нежелательную интерференцию; в этом случае пользователь должен будет устранить интерференцию за свой счет.

Чтобы обеспечить соответствие требованиям FCC по допустимому уровню электромагнитного излучения, следует использовать экранированные и заземленные кабели и разъемы. IBM не несет ответственности ни за какие последствия воздействия интерференции на радио- и телевизионные приборы, если причиной интерференции явилось использование кабелей и разъемов помимо рекомендуемых либо несанкционированное изменение или модификация этого оборудования. В случае несанкционированного изменения или модификации пользователь может лишиться прав на использование оборудования.

Это устройство соответствует требованиям Части 15 Правил FCC. Его работа подпадает под следующие два условия: (1) это устройство не может вызывать опасную интерференцию, и (2) это устройство должно допускать любую наведенную интерференцию, включая интерференцию, которая может привести к нарушениям в работе.

**Заявление о соответствии промышленным стандартам Канады по электромагнитному излучению для оборудования Класса A:** Этот цифровой прибор Класса A соответствует стандарту Канады ICES-003.

**Avis de conformité à la réglementation d'Industrie Canada:** Cet appareil numérique de classe A est conforme à la norme NMB-003 du Canada.

**Заявление о соответствии требованиям, предъявляемым к оборудованию Класса A в Австралии и Новой Зеландии: Внимание:** Этот продукт относится к Классу A. В бытовых условиях этот продукт может вызвать интерференцию радиоволн; в этом случае от пользователя может потребоваться принять надлежащие меры.

**Заявление о соответствии требованиям Директивы EMC Европейского Союза:** Этот продукт соответствует требованиям, изложенным в Директиве Совета ЕС 89/336/EEC, которые касаются соблюдения законов о совместимости электромагнитного оборудования в странах-членах ЕС. IBM не может нести никакой ответственности за какие-либо несоответствия требованиям техники безопасности вследствие модификации продукта (включая установку дополнительных плат не-IBM) в обход рекомендаций.

По результатам тестирования было установлено, что данный продукт соответствует требованиям, предъявляемым к Оборудованию в Области Информационных Технологий Класса A в соответствии с CISPR 22/Европейским Стандартом EN 55022. Допустимые уровни излучения для оборудования Класса A в коммерческих и промышленных условиях определялись с тем, чтобы обеспечить достаточную защиту от интерференции с лицензированным коммуникационным оборудованием.

**Внимание:** Этот продукт относится к Классу A. В бытовых условиях этот продукт может вызвать интерференцию радиоволн; в этом случае от пользователя может потребоваться принять надлежащие меры.

### **Тайвань: Предупреждение о соответствии требованиям Класса A:**

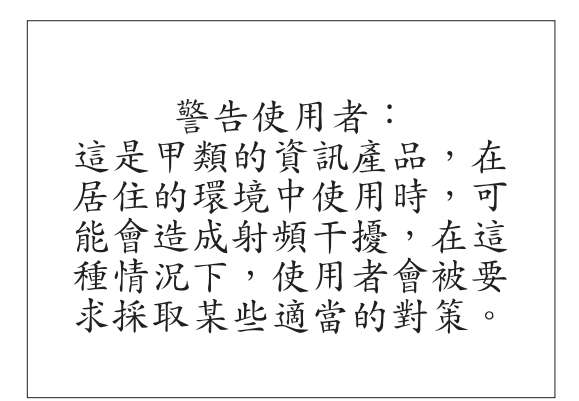

# **Требования Федеральной Комиссии по Коммуникациям (FCC) и телефонных компаний**

1. Это устройство соответствует требованиям Части 68 правил FCC. На устройстве есть этикетка, на которой, в частности, указаны регистрационный номер FCC, USOC и номер REN (Ringer Equivalency Number) для данного оборудования. Если у вас запросят эти номера, сообщите эти данные в свою телефонную компанию.

**Примечание:** Если устройство является внутренним модемом, то на нем также есть вторая регистрационная этикетка FCC. Вы можете прикрепить эту этикетку к внутренней стороне корпуса компьютера, в который установили модем IBM, либо можете прикрепить этикетку на внешнее устройство DAA, если оно у вас есть. Этикетку размещайте так, чтобы вы всегда могли прочитать находящуюся на ней информацию, если вам потребуется сообщить эти данные в телефонную компанию.

- 2. Номер REN позволяет определить число устройств, которые вы можете присоединить к своей телефонной линии и которые будут звонить, когда по вашему номеру звонят. Во многих (но не во всех) областях общее число REN всех устройств не должно превышать пяти (5). Чтобы проверить, какое число устройств вы можете подключить к своей телефонной линии в соответствии с REN, обратитесь в свою телефонную компанию, где вам сообщат максимальное число REN для вашей области.
- 3. Если устройство причиняет ущерб телефонной сети, то телефонная компания может временно отказать вам в услугах. Если будет возможно, вас известят заранее; если предварительное уведомление сочтут нецелесообразным, то вас уведомят при первой возможности. Вам напомнят о вашем праве жаловаться.
- 4. Телефонная компания может изменить свои услуги, оборудование и характер работы, что может повлиять на нормальную работу вашего оборудования. В этом случае вам заранее сообщат, чтобы вы могли без помех продолжить работу.
- 5. Если при использовании этого продукта возникнут затруднения, обращайтесь к уполномоченному продавцу или позвоните в IBM. В США звоните в IBM по телефону **1-800-772-2227**. В Канаде звоните в IBM по телефону **1-800-565-3344**. Вас могут попросить предъявить свидетельство законности приобретения.

Телефонная компания может потребовать, чтобы вы отключили устройство от сети, до тех пор пока не устраните проблему или не будете уверены в исправности устройства.

- 6. Ремонт устройства собственными силами недопустим. Если в работе устройства возникнут неполадки, обратитесь к уполномоченному продавцу или смотрите в этом руководстве раздел Диагностика.
- 7. Это устройство нельзя использовать совместно с платными телефонами-автоматами. Тарифы на подключение к линиям совместного пользования могут быть различными. Для справки обращайтесь в соответствующее государственное учреждение.
- 8. При заказе службы сетевого интерфейса (NI) через местное представительство Exchange Carrier укажите USOC RJ11C.

### **Сертификационная этикетка Канадского департамента по коммуникациям**

**ЗАМЕЧАНИЕ:** Этикеткой Industry Canada помечается сертифицированное оборудование. Сертификат означает, что оборудование соответствует требованиям, относящимся к защите телекоммуникационных сетей, рабочим параметрам и правилам техники безопасности, приведенным в соответствующем перечне технических требований к терминальному оборудованию (Terminal

Equipment Technical Requirements). Департамент не гарантирует, что оборудование будет функционировать в соответствии с потребностями пользователя.

Прежде чем устанавливать данное оборудование, вы должны удостовериться в наличии разрешения на подключение к средствам связи местной телекоммуникационной компании. Кроме того, оборудование должно подключаться разрешенным способом. Покупатель должен отдавать себе отчет в том, что в ряде случаев даже при выполнении вышеприведенных условий возможно ухудшение качества связи. Ремонт сертифицированного оборудования должен координировать представитель, указанный поставщиком. В случае, если пользователь самостоятельно произведет ремонт или модификацию этого оборудования, а также в случае неисправности оборудования телекоммуникационная компания может потребовать, чтобы пользователь отсоединил оборудование.

В целях соблюдения собственной безопасности пользователи должны убедиться, что электрическое заземление источника питания, телефонных линий и внутреннего водопровода подсоединены друг к другу. Эта мера предосторожности может оказаться особенно важной в сельской местности.

**Осторожно:** Пользователи не должны пытаться осуществить такое соединение своими силами; им следует обратиться в соответствующую службу энергонадзора или к электрику.

**ЗАМЕЧАНИЕ:** Число эквивалентных звонков (Ringer Equivalence Number, REN), назначаемое для каждого терминального устройства, указывает максимальное число терминалов, которое разрешается подключить к телефонному интерфейсу. Набор терминальных устройств для интерфейса может представлять собой любую комбинацию устройств, единственным условием для которых является то, что суммарное число эквивалентных звонков (Ringer Equivalence Numbers) для всех устройств не должно превышать 5.

## **Étiquette d'homologation du ministère des Communications du Canada**

**AVIS :** L'étiquette d'Industrie Canada identifie le matériel homologué. Cette étiquette certifie que le matériel est conforme aux normes de protection, d'exploitation et de sécurité des réseaux de télécommunications, comme le prescrivent les documents concernant les exigences techniques relatives au matériel terminal. Le ministère n'assure toutefois pas que le matériel fonctionnera à la satisfaction de l'utilisateur.

Avant d'installer ce matériel, l'utilisateur doit s'assurer qu'il est permis de le raccorder aux installations de l'entreprise locale de télécommunications. Le matériel doit également être installé en suivant une méthode acceptée de raccordement. L'abonné ne doit pas oublier qu'il est possible que la conformité aux conditions énoncées ci-dessus n'empêche pas la dégradation du service dans certaines situations.

Les réparations de matériel homologué doivent être coordonnées par un représentant désigné par le fournisseur. L'entreprise de télécommunications peut demander à l'utilisateur de débrancher un appareil à la suite de réparations ou de modifications effectuées par l'utilisateur ou à cause de mauvais fonctionnement.

Pour sa propre protection, l'utilisateur doit s'assurer que tous les fils de mise à la terre de la source d'énergie électrique, des lignes téléphoniques et des canalisations d'eau métalliques, s'il y en a, sont raccordés ensemble. Cette précaution est particulièrement importante dans les régions rurales.

**Avertissement :** L'utilisateur ne doit pas tenter de faire ces raccordements lui-même; il doit avoir recours à un service d'inspection des installations électriques ou à un électricien, selon le cas.

**AVIS :** L'indice d'équivalence de la sonnerie (IES) assigné à chaque dispositif terminal indique le nombre maximal de terminaux qui peuvent être raccordés à une interface. La terminaison d'une interface téléphonique peut consister en une combinaison de quelques dispositifs, à la seule condition que la somme d'indices d'équivalence de la sonnerie de tous les dispositifs n'excède pas 5.

# **Замечание о шнурах питания**

В целях соблюдения вашей безопасности IBM прилагает к данному продукту IBM шнур питания с вилкой с заземлением. Чтобы избежать удара током, пользуйтесь только правильно заземленной розеткой.

Шнуры питания IBM, используемые в США и Канаде, входят в перечень Underwriter's Laboratories (UL) и сертифицированы ассоциацией Canadian Standards Association (CSA).

При работе с блоками, рассчитанными на 115 В: Используйте шнур, входящий в перечень UL и сертифицированный CSA, трехжильный шнур 18 AWG, типа SVT или SJT, не более 4,5 м длиной, с вилкой с заземлением (15 А, 125 В).

При работе с блоками, рассчитанными на 230 В (в США): Используйте шнур, входящий в перечень UL и сертифицированный CSA, трехжильный шнур 18 AWG, типа SVT или SJT, не более 4,5 м длиной, с вилкой с заземлением (15 А, 250 В).

При работе с блоками, рассчитанными на 230 В (за пределами США): Используйте шнур с вилкой с заземлением. Этот шнур должен соответствовать требованиям техники безопасности той страны, в которой устанавливается оборудование.

Шнуры питания IBM, разработанные для той или иной страны или региона, обычно можно приобрести только в этой стране:

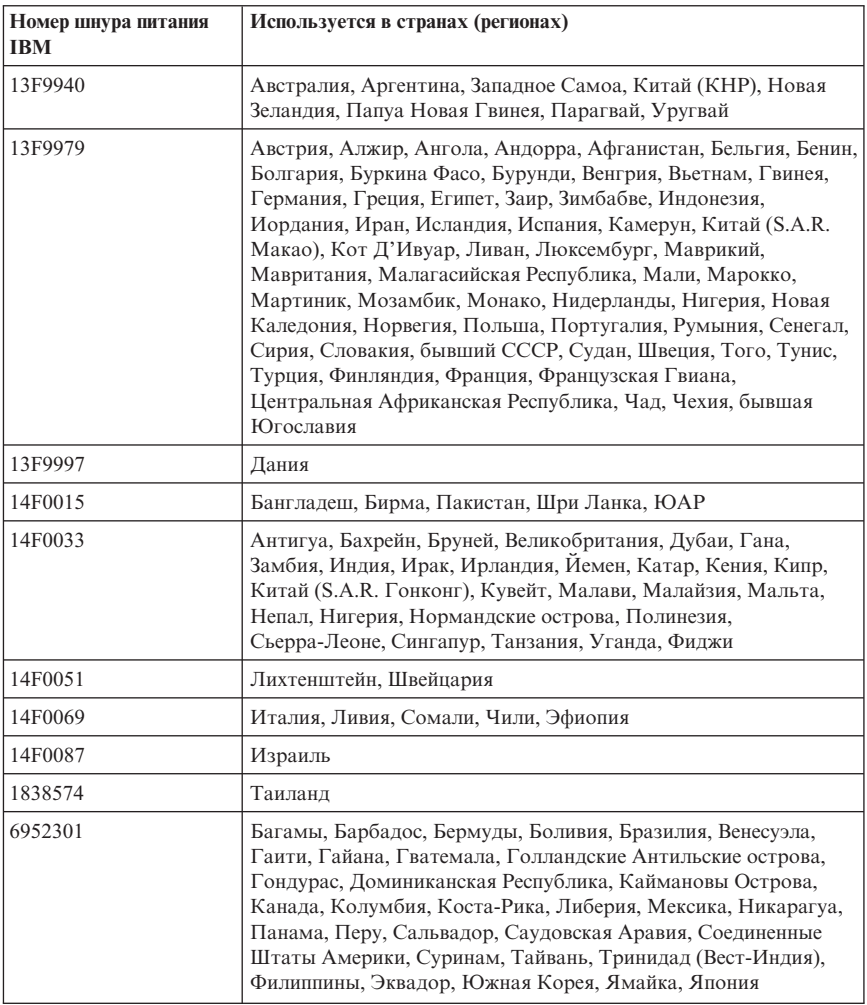

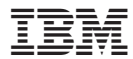

Код изделия: 25P6000

Напечатано в Дании

(1P) P/N: 25P6000

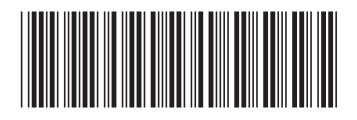